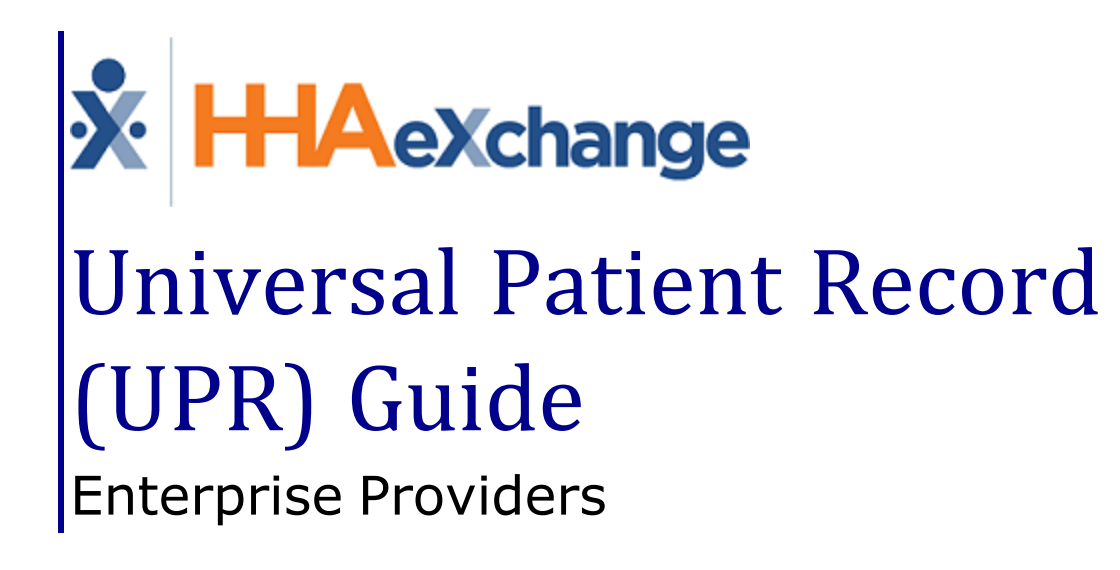

## **Contents**

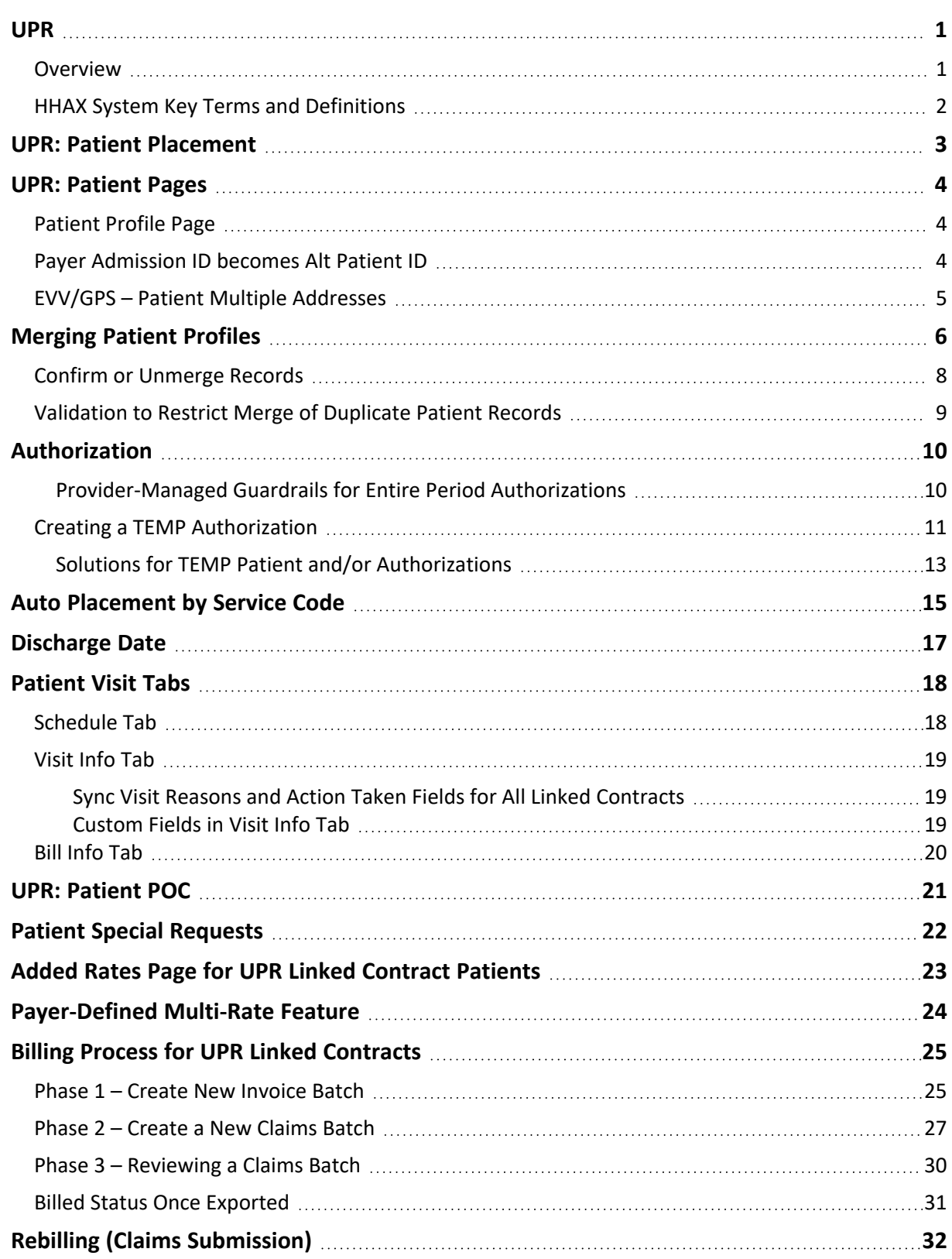

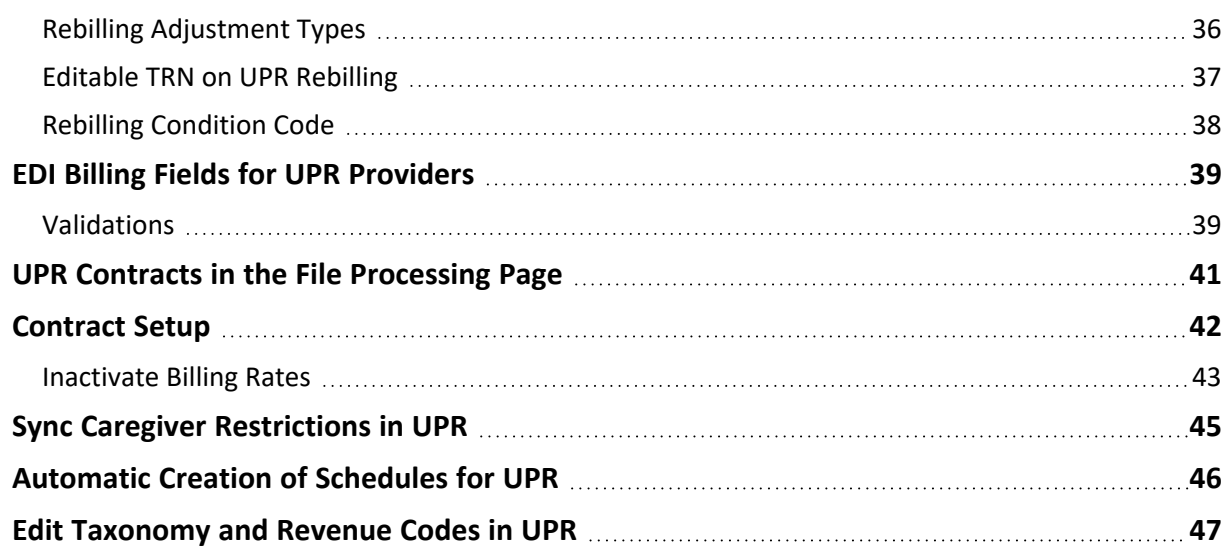

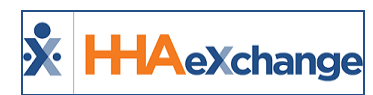

# <span id="page-3-1"></span><span id="page-3-0"></span>**UPR**

## **Overview**

#### **DISCLAIMER**

The **UPR** features described herein are activated by HHAX System Administration. Please contact [HHAX](mailto:support@hhaexchange.com) [Support](mailto:support@hhaexchange.com) Team for details, setup, and guidance.

This guide covers the **Universal Patient Record (UPR)** Linked Contract functionality and how it affects the Patient record in the HHAeXchange (HHAX) system. The purpose of this functionality is to improve the Patient Management experience by resolving or removing certain limitations associated with historical HHAX Linked Payer Contract processes in the system. Historical HHAX Linked Payer Contracts were primarily governed by Payers via their own HHAX system to send Placements and Authorizations to Providers.

Key benefits of UPR Linked Contract functionality include:

- Elimination of duplicate records. The system allows one Patient record to host both Internal (Provider-controlled) and Linked (Payer-controlled) contracts.
- Greater Provider control of the Patient record. Historically, the majority of Patient details could only be updated by the Payer; Providers can edit more fields within the Patient record associated with UPR Linked Contracts.
- Standardization of functionality and workflows across all Patient records, regardless of the contract type.

The HHAX system:

- Ensures claim integrity across all contracts in the system with built-in safeguards to prevent users from sending incorrect claims or falling out of compliance.
- Maintains the core benefits and functionality associated with the historical HHAX Linked Payer Contract processes; such as Authorizations sent to Providers directly from Payers via HHAX, Communications functions for sharing information and messages with Payers, and the ability to submit claims with the proper validations in place that help increase payments and reduce denials.

Please direct any questions, thoughts, or concerns regarding the content herein to [HHAeXchange](mailto:support@hhaexchange.com) [Customer](mailto:support@hhaexchange.com) Support.

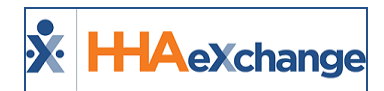

### <span id="page-4-0"></span>**HHAX System Key Terms and Definitions**

The following provides basic definition of HHAX System key terms applicable throughout the document.

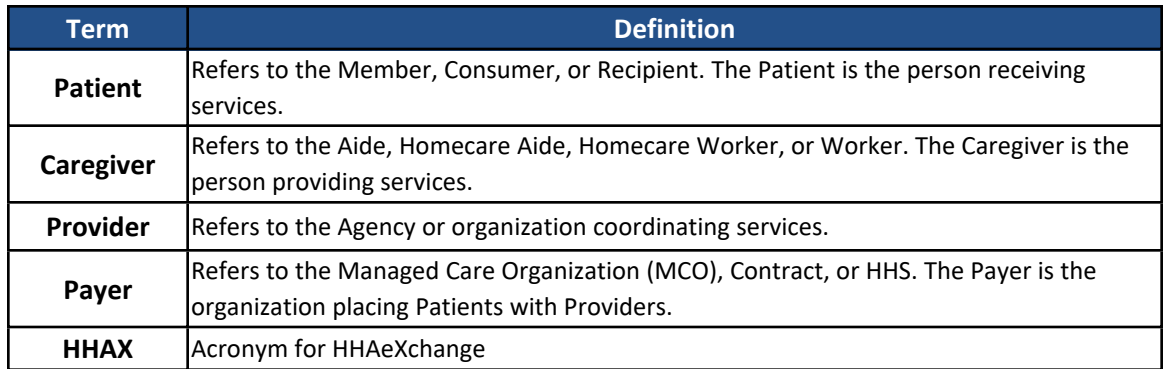

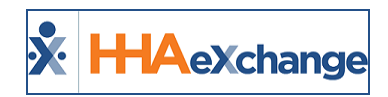

## <span id="page-5-0"></span>**UPR: Patient Placement**

Upon receiving a Patient Placement sent by a Payer, Providers can review and accept the placement from the Payer. In these cases, the Provider cannot schedule a Master Week at the moment of placement or prior to accepting the placement.

Once the placement is accepted, the Enterprise system creates a new *internal* Patient record (Patient Profile) populating key demographic data received from the Payer system. Allow some time for the placement to process in the system. Once a placement is accepted, it cannot be accepted by another Provider.

Note: Refer to the [Merging](#page-8-0) Patient Records section to consolidate a new placement with an existing Patient record.

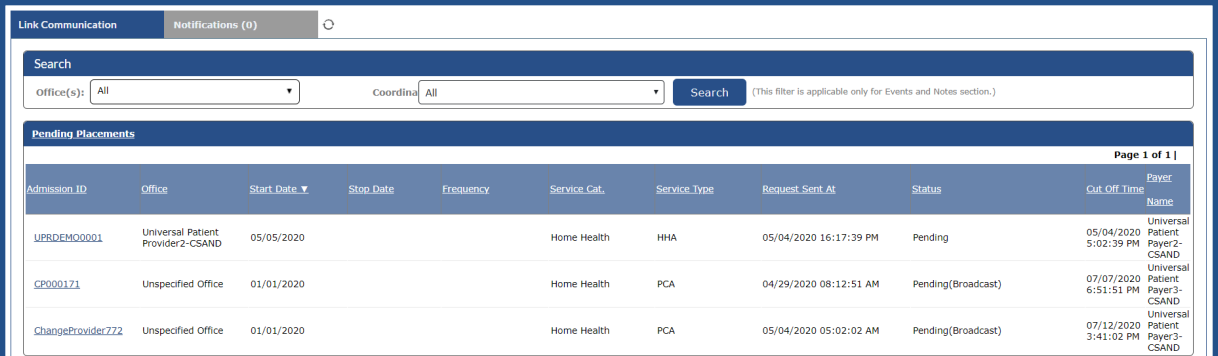

#### **Home Page: Pending Placements**

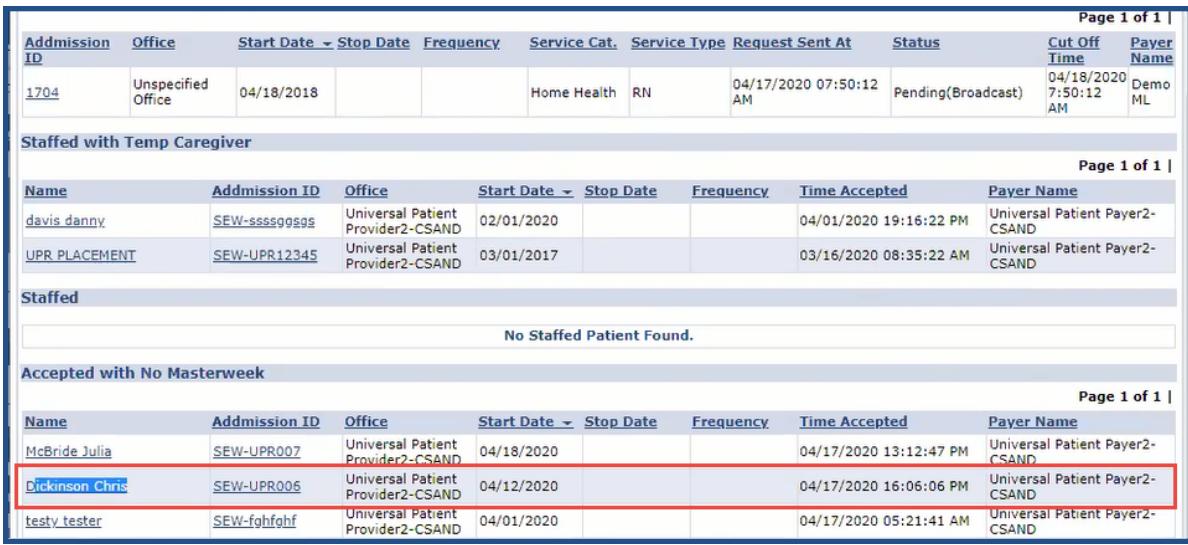

**Accepted Placements**

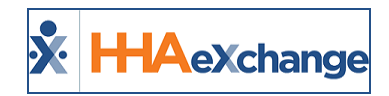

## <span id="page-6-0"></span>**UPR: Patient Pages**

Because the placement behaves similarly to an Internal Contract Patient record, Providers can edit fields and add multiple addresses, without affecting the Payer record. The same editing ability applies for phone numbers, emergency contacts, emergency preparedness, etc.

## <span id="page-6-1"></span>**Patient Profile Page**

When accepting a placement for a new Patient, the Patient Profile consists of editable fields including the ability to add multiple Patient addresses. Any changes/updates are NOT synced back to the Payer platform (self-contained within the Enterprise platform). Patients placed with multiple Providers have their own profile per Provider; no information (including addresses) is shared between Providers.

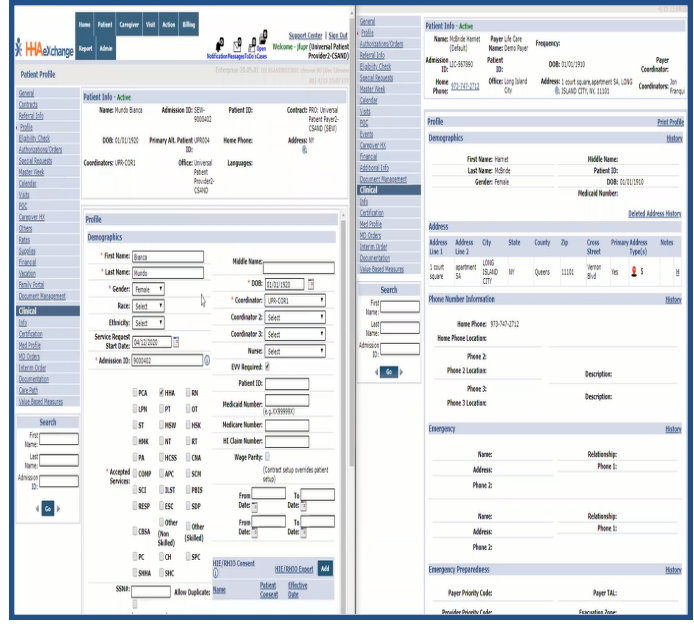

**UPR Patient Profile**

For billing purposes, the initial Patient Demographic details are stored at a Contract level in the Provider system and are kept up to date as changes are made by the Payer. Although Providers can change a Patient's demographic data on their system, the Payer system maintains the original details.

## <span id="page-6-2"></span>**Payer Admission ID becomes Alt Patient ID**

The **Admission ID** (the Payer's original at the time of placement) becomes the **Alt Patient ID** when the internal Patient record is created. In turn, the system creates a *new* **Admission ID** (specific to the Provider) and the **Alt Patient ID** is stored for tracking purposes.

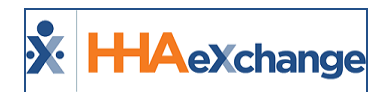

## <span id="page-7-0"></span>**EVV/GPS – Patient Multiple Addresses**

It is recommended that the **Primary** (Billing) address coming from the Payer not be changed to prevent billing/claims issues. Providers can add and track multiple alternative addresses for EVV and operational purposes.

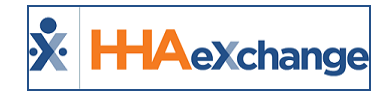

# <span id="page-8-0"></span>**Merging Patient Profiles**

A new placement can be merged into an existing Patient record, creating a new single Patient record. The new Patient Profile pulls information from the Payer placement. If a Patient already has an existing record, then the Merge feature is used to consolidate records.

Note: In the Patient General page, the Merge Patient Record section replaces the Other Placements section to *include the Merge Patient button.*

Complete the steps below to merge a record for a Patient with multiple records in the system.

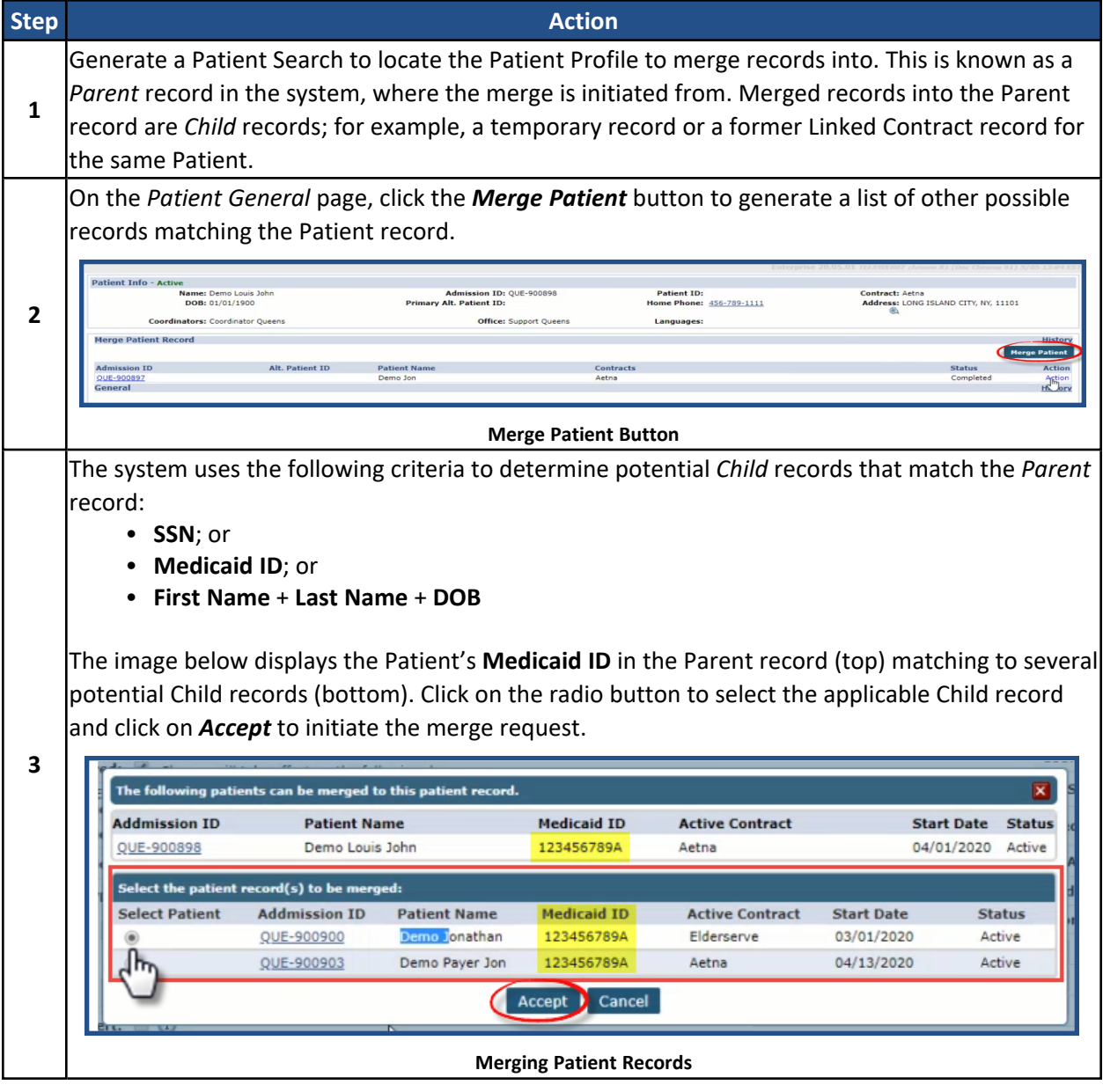

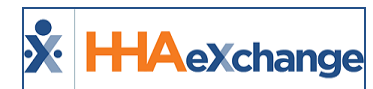

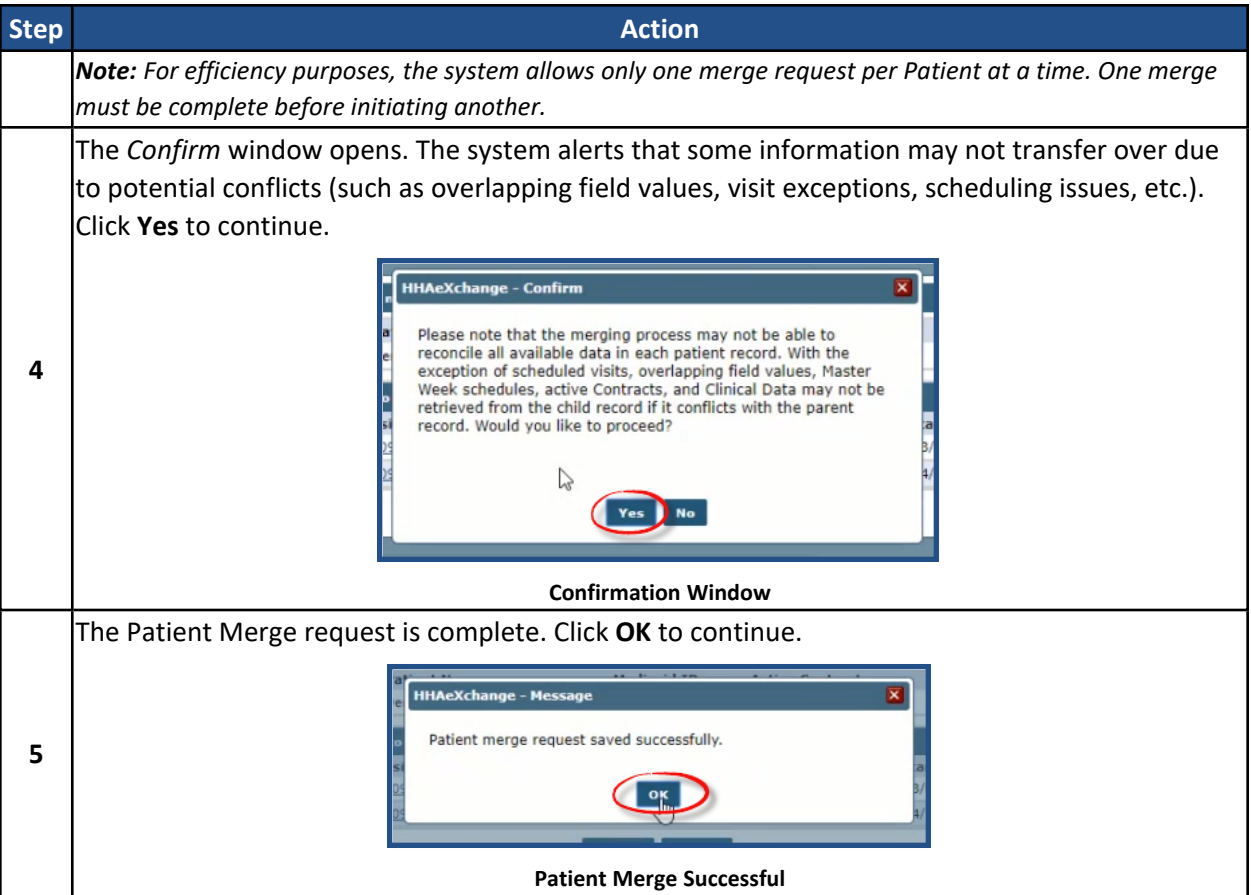

On the *Patient General* page, the newly merged record displays with a *Pending* **Status**, until the merge process completes.

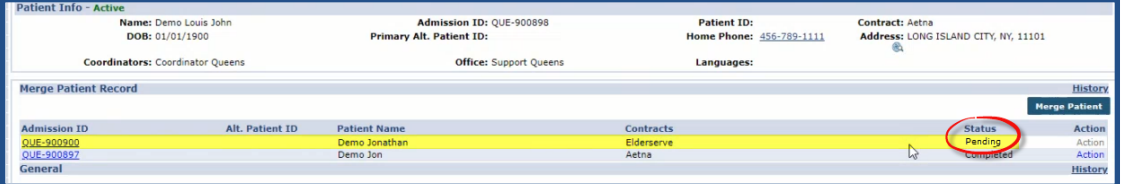

#### **Merge Status: Pending**

When the merge status is *Pending*, additional updates can be made to both the Parent and the Child record before the merge takes place. A merge request with a *Pending* Status can also be cancelled by clicking on the Action link and selecting *Cancel*. Once the status changes to *In Progress*, the record is locked.

Once a Parent and Child record are merged, visits for both records can be seen in the Patient calendar (as illustrated in the following image). Invoices are also updated to point to the Parent record for continuity in scheduling, invoicing, billing, and remittances.

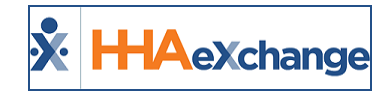

|                              |                                          |                                    |            |                                              |                                                                      |                                       |                 |                                      |                          |       |                                              | Enterprise 20.05.01 TELXWEB09 chronic 81 (Doc Chrome 81) 5/05 13:13                                |        |
|------------------------------|------------------------------------------|------------------------------------|------------|----------------------------------------------|----------------------------------------------------------------------|---------------------------------------|-----------------|--------------------------------------|--------------------------|-------|----------------------------------------------|----------------------------------------------------------------------------------------------------|--------|
| <b>Patient Info - Active</b> |                                          |                                    |            |                                              |                                                                      |                                       |                 |                                      |                          |       |                                              |                                                                                                    |        |
|                              | Name: Demo Louis John<br>DOB: 01/01/1900 |                                    |            |                                              | Admission ID: QUE-900898<br><b>Primary Alt. Patient ID:</b>          |                                       |                 | <b>Patient ID:</b>                   | Home Phone: 456-789-1111 |       |                                              | Contract: Aetna, Elderserve<br>Address: 47-07 39th Street, LONG ISLAND CITY, NY,<br><b>@ 11101</b> |        |
|                              | Coordinators: Coordinator Queens         |                                    |            |                                              | <b>Office:</b> Support Oueens                                        |                                       |                 | Languages:                           |                          |       |                                              |                                                                                                    |        |
| <b>Last 3 authorizations</b> |                                          |                                    |            |                                              |                                                                      |                                       |                 |                                      |                          |       |                                              |                                                                                                    |        |
| Contract                     | Auth. #                                  | From Date                          | To Date    | <b>Discipline</b>                            | Syc. Code                                                            | <b>Max units for Auth</b>             |                 | <b>Type</b>                          | Period                   | Max.  | F S S M T W T Remaining Units                | <b>Notes</b>                                                                                       |        |
| Aetna                        | TEMP - UPRDEMO                           | 04/13/2020                         | 05/31/2020 | <b>HHA</b>                                   | <b>HHA Hourly EST</b>                                                | N/A                                   |                 | Hourly                               | Weekly                   | 20.00 | the company of the company of                | 0.00                                                                                               |        |
| Elderserve                   | UPRMERGEDEMO001                          | 03/01/2020                         |            |                                              |                                                                      |                                       |                 | Hourly                               | Weekly                   | 12.00 |                                              | 0.00                                                                                               |        |
| Calendar                     |                                          |                                    |            |                                              |                                                                      |                                       |                 |                                      |                          |       |                                              | Rollover History                                                                                   | Legend |
|                              | Month: April                             | $\pmb{\tau}$                       |            |                                              | <b>CONSULTER AND STATES AND DESCRIPTION OF A PARTIES AND INCOME.</b> |                                       | 4 <sub>b</sub>  |                                      |                          |       |                                              | <b>Create Visit</b>                                                                                | Print  |
| Friday                       |                                          | Saturday                           |            |                                              |                                                                      |                                       |                 | <b>Tuesday</b><br>▷                  |                          |       | Wednesday                                    | Thursday                                                                                           |        |
|                              | 27                                       |                                    |            |                                              |                                                                      |                                       | 30 <sub>1</sub> |                                      |                          | 31    | S: 0800-1000                                 | $\boxed{1}$ S: 0800-1000                                                                           |        |
|                              |                                          |                                    |            |                                              |                                                                      |                                       |                 |                                      |                          |       |                                              |                                                                                                    |        |
|                              |                                          |                                    |            |                                              |                                                                      |                                       |                 |                                      |                          |       | N (02:00)<br>vile Manny                      | B: N (02:00)<br>Avila Manny                                                                        |        |
|                              |                                          |                                    |            |                                              |                                                                      |                                       |                 |                                      |                          |       |                                              |                                                                                                    |        |
| S: 0800-1000                 |                                          | $(1)$ S: 0800-1000                 |            | $S: 0800 - 1000$                             |                                                                      | $\circ$ s: 0800-1600                  |                 | $\bigcirc$ S: 0800-1000              |                          |       | $\Omega$ S: 0800-1000                        | $\bigcirc$ S: 0800-1000                                                                            |        |
|                              |                                          | 0600-1000                          |            | 0600-1000                                    |                                                                      | 10800-1000                            |                 | 0800-1000                            |                          |       |                                              |                                                                                                    |        |
| N (02:00)<br>vila Manny      |                                          | B: N (02:00)<br>Avila Martny       |            | B: N (02:00)<br>Avila Manny                  |                                                                      | 3: N(02:00)<br>Avila Manny            |                 | (02:00)<br>Avila Manny               |                          |       | B: N (02:00)<br>Avila Manny                  | $\mathbb{N}$ (02:00)<br><b>Dal B</b><br>Avila Manny                                                |        |
|                              |                                          |                                    |            |                                              |                                                                      |                                       |                 |                                      |                          |       |                                              |                                                                                                    |        |
| S: 0800-1000                 |                                          | $(1)$ S: 0800-1000                 | 11         | $\boxed{1}$ S: 0800-1000                     |                                                                      | S: 0800-1000                          |                 | $\bigcirc$ S: 0800-1000              |                          |       | 14<br>$(1)$ S: 0800-1000                     | 15<br>$\bigcap$ S: 0800-1000                                                                       |        |
|                              |                                          |                                    |            |                                              |                                                                      |                                       |                 |                                      |                          |       |                                              |                                                                                                    |        |
| N (02:00)<br>da Manny        |                                          | <b>B: N (02:00)</b><br>Avila Manny |            | <b>B: N (02:00)</b><br>Avila Manny           |                                                                      | $E$ N (02:00)<br>Avila Manny          |                 | : N(02:00)<br>Avila Manny            |                          |       | $\frac{1}{2}$ <b>N</b> (02:00)<br>vila Manny | B: N (02:00)<br>Avila Manny                                                                        |        |
|                              |                                          |                                    |            |                                              |                                                                      | S: 1200-1400                          |                 | $(1)$ S: 1200-1400                   |                          |       | $(1)$ S: 1200-1400                           | $\left  \right $ S: 1200-1400                                                                      |        |
|                              |                                          |                                    |            |                                              |                                                                      | <b>B: N (02:00)</b>                   |                 | B: N(02:00)                          |                          |       | <b>B: N (02:00)</b>                          | <b>B: N (02:00)</b>                                                                                |        |
|                              |                                          |                                    |            |                                              |                                                                      | Arden Mary Elizabeth                  |                 | Arden Mary Elizabeth                 |                          |       | Arden Mary Elizabeth                         | Arden Mary Elizabeth                                                                               |        |
|                              |                                          |                                    |            |                                              |                                                                      |                                       |                 |                                      |                          |       |                                              |                                                                                                    |        |
| S: 0800-1000<br>100-1000     |                                          | $(1)$ S: 0800-1000<br>0800-1000    |            | $S: 0800 - 1000$<br>0800-100                 |                                                                      | $\bigcap$ S: 0800-1000<br>10800-1000  |                 | $\boxed{1}$ S: 0800-1000<br>300-1000 |                          |       | $(1)$ S: 0800-1000                           | $\bigcap$ S: 0800-1000                                                                             |        |
| : N(02:00)                   |                                          | : N(02:00)                         |            | B: N (02400)                                 |                                                                      | <b>N</b> (02+00)                      |                 | . N (02400)                          |                          |       | (02100)                                      | B: N (02:00)                                                                                       |        |
| Avila Manny<br>S: 1200-1400  |                                          | wila Manny<br>$(1)$ S: 1200-1400   |            | Avila Manny<br>$\left(1\right)$ S: 1200-1400 |                                                                      | vila Manny<br>$\bigcirc$ S: 1200-1400 |                 | Avila Manny<br>$(1)$ S: 1200-1400    |                          |       | wila Manny<br>$(1)$ S: 1200-1400             | Avila Manny<br>$\left  \right $ S: 1200-1400                                                       |        |
|                              |                                          |                                    |            |                                              |                                                                      |                                       |                 |                                      |                          |       |                                              |                                                                                                    |        |
| EN (02:00)                   |                                          | B: ** (02+90)                      |            | <b>B-N (09:00)</b>                           |                                                                      | <b>NR: N (02:00)</b>                  |                 | $-181 M (02 - 0)$                    |                          |       | Bo N (0 1:00)                                | 1 3: N 102:001                                                                                     |        |

**Merged Record: Patient Calendar**

## <span id="page-10-0"></span>**Confirm or Unmerge Records**

Upon completion of the merge process, the Merge Patient request displays with a *Completed* **Status**. The system allows up to 5 days before permanently merging the records (and discarding the Child record completely). Within this 5-day window, users can either *Confirm* the merge permanently (before the 5 days) or *Unmerge* the records (reverting back to 2 separate records).

An Action link becomes available under the **Action** column, per row for records with a *Completed* **Status**. Click the link to open the menu to either *Confirm* the merge or *Unmerge* the merged record.

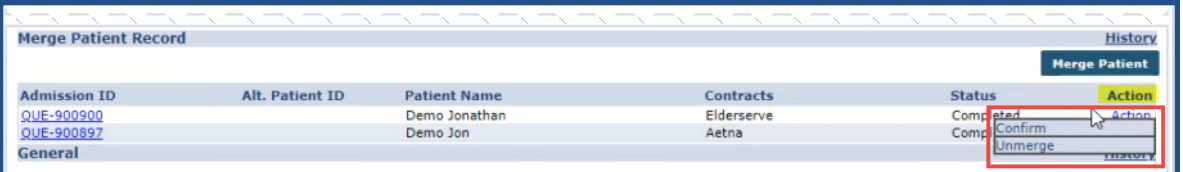

#### **Action: Confirm or Unmerge**

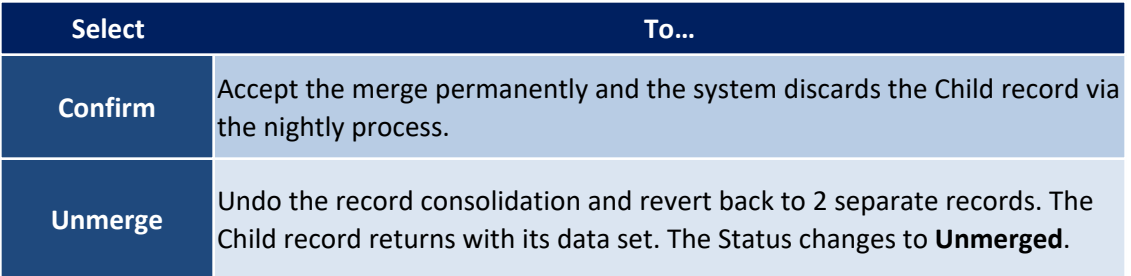

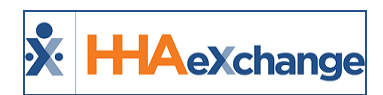

## <span id="page-11-0"></span>**Validation to Restrict Merge of Duplicate Patient Records**

A system validation stops Providers from merging duplicate Patient placements sent by a Payer; as merging such records causes billing issues. This scenario typically occurs when a Patient is discharged in the system and an additional placement for the same Patient (with the same **First Name**, **Last Name** and **DOB** or with the same **Medicaid Number**) is sent by the Payer.

When attempting to merge a new placement profile with an existing Patient Profile (with a *Discharged* status), the following factor is considered:

If the Parent and Child profile contracts do not overlap, then the system generates a validation stating that multiple placements for a specific Patient sent by the same Payer cannot be merged.

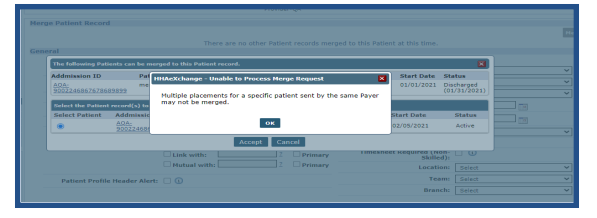

**Merge Validation: Multiple Placements for Same Patient**

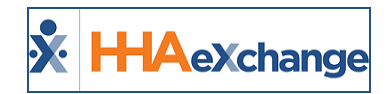

# <span id="page-12-0"></span>**Authorization**

Providers cannot edit Authorization details for UPR Linked Contracts. Editing has been disabled for these contracts to protect Providers from changing values that may potentially cause claims rejections. If the Payer changes any details on their HHAX system, then the edit automatically reflects on the Provider's platform.

For UPR Linked Contracts, the *Patient Authorization* information is controlled by the Payer and most fields are locked including the **Billing Diagnosis Code** fields; the Diagnosis Code table is not seen for these Authorizations.

The **Diagnosis Codes** for an Authorization coming from the Payer are represented as read-only **Billing Diagnosis Code** fields on the Provider platform.

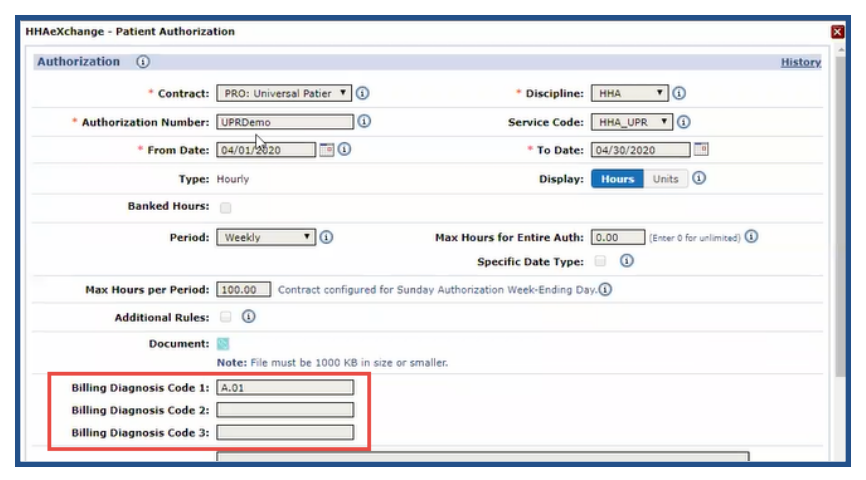

**Provider Platform: Patient Authorization**

Note: If a Provider has access to the Patient's Clinical pages (Patient > Clinical), then they can enter and manage other Diagnosis Codes, Surgical Codes, as well as other Clinical information, without affecting the information *received on the Authorization from the Payer.*

#### <span id="page-12-1"></span>**Provider-Managed Guardrails for Entire Period Authorizations**

Typically, when a Payer sends a Placement, all Authorization fields are locked for UPR Contracts.; however, Providers can set an Authorization Guardrail for Entire Period type Authorizations for UPR Contracts. This preserves the Payer's mandated overall Authorization limit while allowing a Provider more flexibility to subdivide the Authorization **Period** (*Monthly*, *Weekly*, or *Daily*) totals and use the **Additional Rules** functionality.

When an **Entire Period** type Authorization is sent by the Payer, the **Period** field becomes available for a Provider to edit on the *Patient Authorization* window, as seen in the following image.

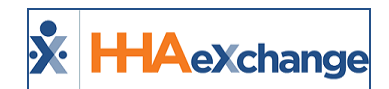

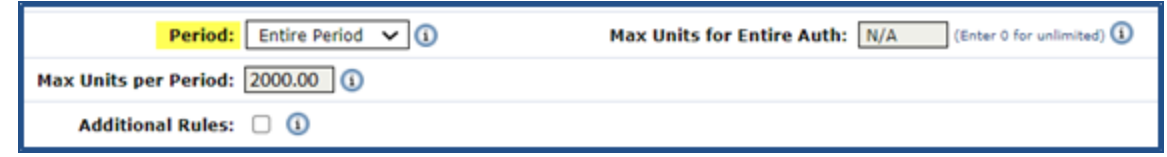

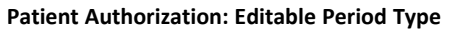

If the Provider selects any other **Period** type, then the value (number of Units) originally indicated in the **Max Units per Period** field moves to the **Max Units for Entire Auth** field (and unavailable to edit), as seen in the following image. When the Period type is changed, the **Additional Rules** checkbox also becomes available to edit.

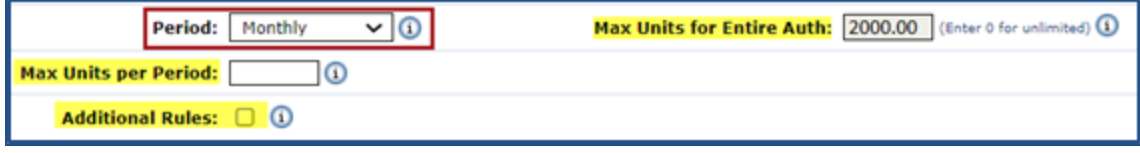

**Max Units Per Period, Max Units for Entire Auth, and Additional Rules**

#### <span id="page-13-0"></span>**Creating a TEMP Authorization**

If a Payer does not send a timely authorization for a Patient, the Provider can create a TEMP Authorization. This enables the Provider to schedule visits and pay their Caregivers until the authorization is received from the Payer. An official Payer Authorization is required for billing; otherwise, the visits are stopped in Billing Review and cannot be billed.

To create a TEMP Authorization, navigate to *Patient > Authorizations/Orders* and click on the *Add* button to open the Patient Authorization window. Select the UPR Linked Contract from the **Contract** dropdown field. The **Authorization Number** field immediately auto-fills with *TEMP* (unavailable to edit), as seen on the image to the right.

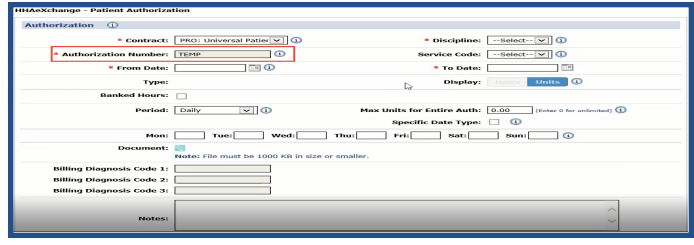

**Patient Authorization Created by Provider**

Complete required fields (denoted with a red asterisk) and click *Save* to finalize.

In this case, once the Payer sends the official authorization, then applicable visits can be updated, and billing can take place. The TEMP Authorization can be deleted.

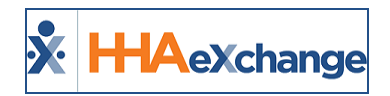

When the placement is sent, accept the placement from the Payer (UPR Linked Contract). Then, merge the placement with the "Temporary" Patient record and manually change the Contract on the *Schedule* tab to the UPR Linked Contract.

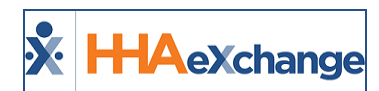

#### <span id="page-15-0"></span>**Solutions for TEMP Patient and/or Authorizations**

The following are examples and recommended resolutions to handle missing Patient and/or Authorization scenarios.

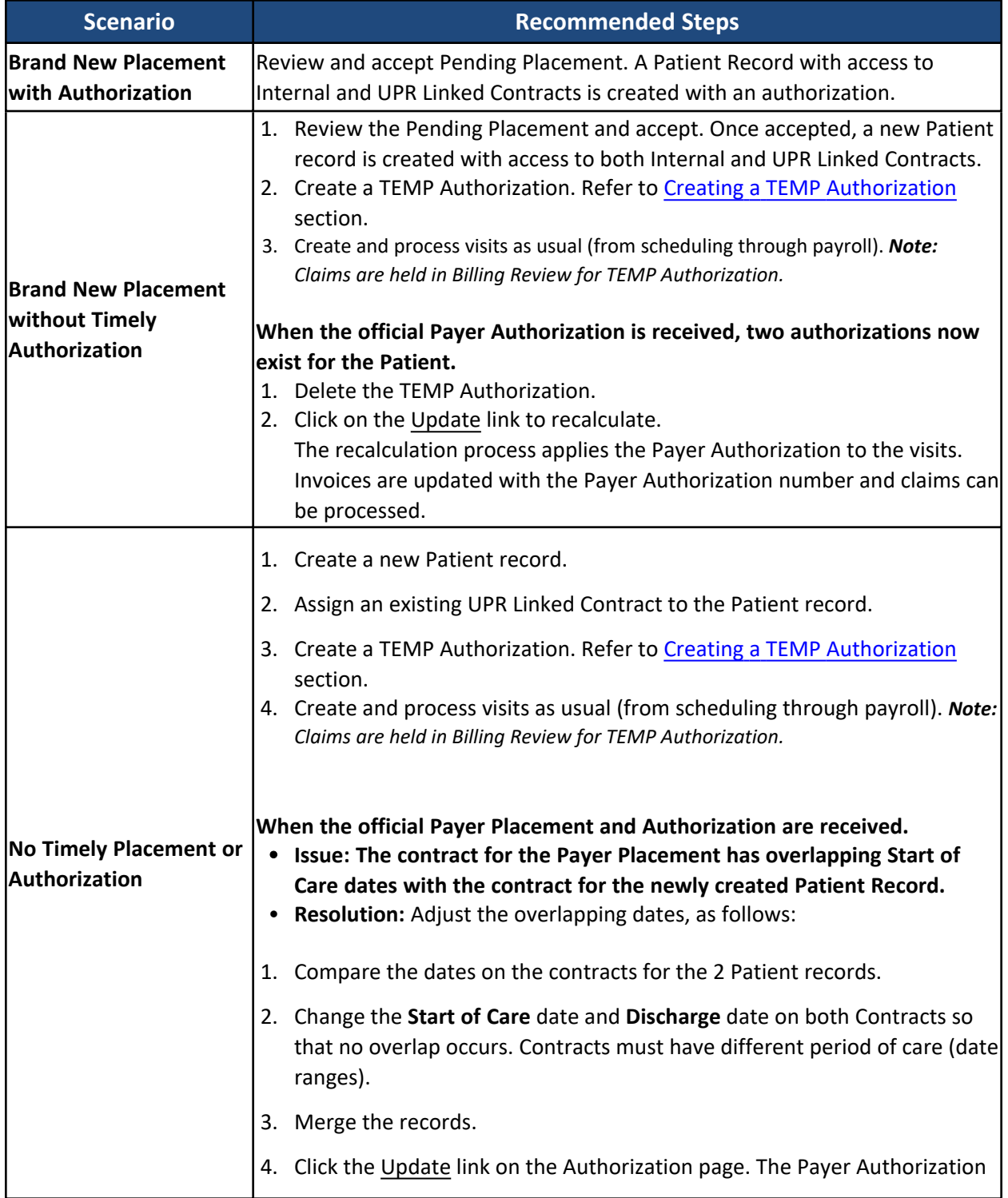

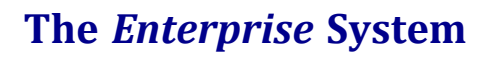

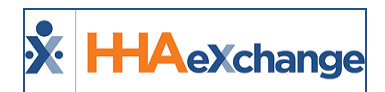

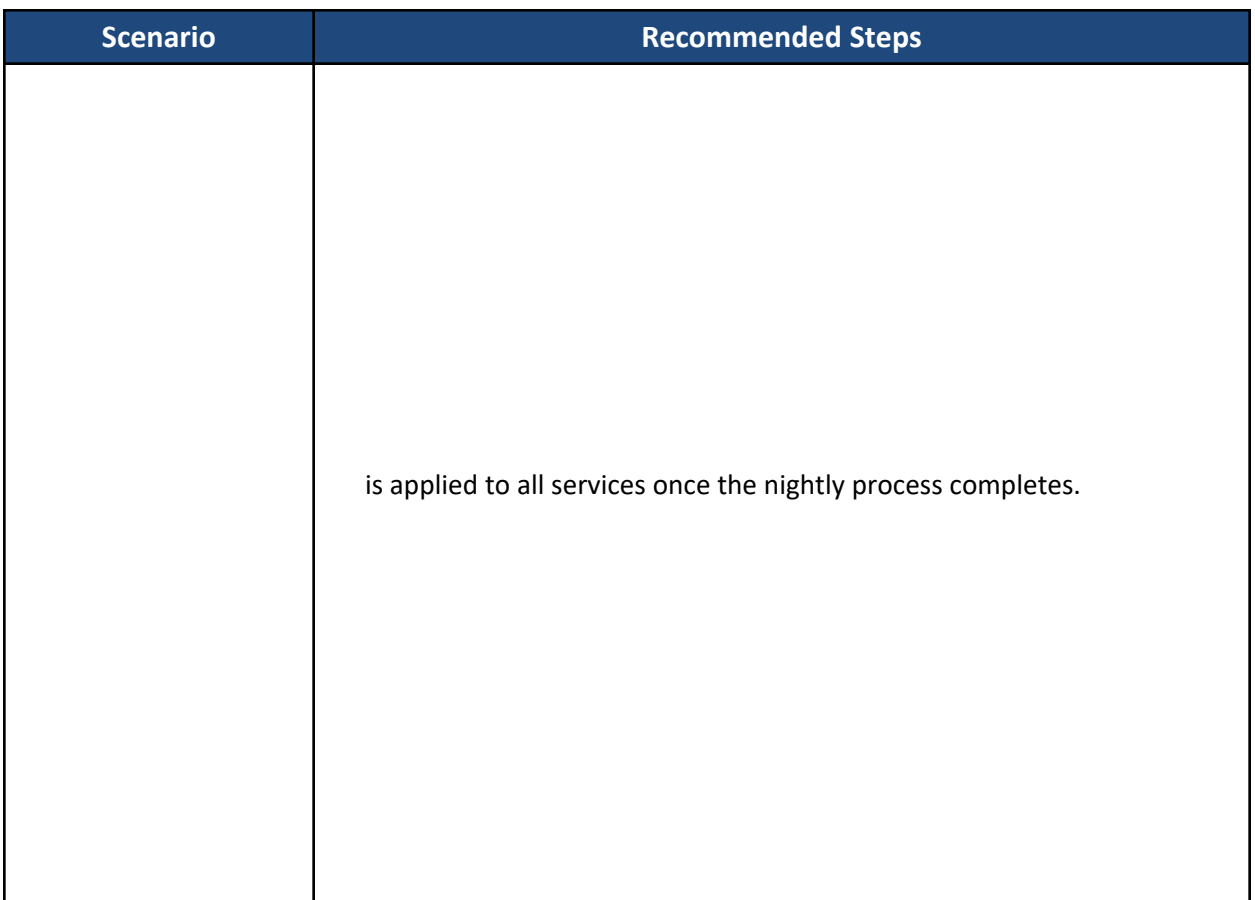

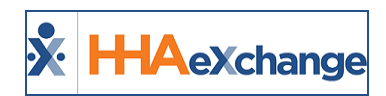

## <span id="page-17-0"></span>**Auto Placement by Service Code**

The **Allow Auto Placement** field in the *Contract Service Code* window (*Admin > Reference Table Management > Contract Service Code*) allows Providers to schedule visits with the Service Code, even if the Payer has not sent a placement or an authorization. When enabled by the Payer, the field displays as auto selected and not available to edit by the Provider.

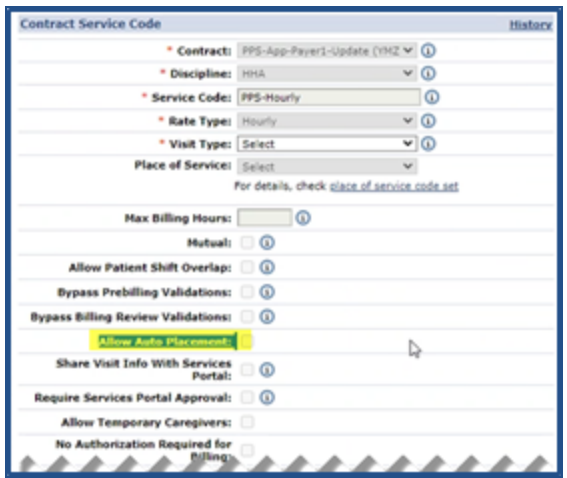

**Contract Service Code: Auto Placement Field**

Once the Service Code is created and synced from the Payer system, Providers can use the Auto Placement feature when creating new Contracts for a Patient by selecting the **Send Auto Placement** checkbox in the *Contracts* window, as seen in the following image.

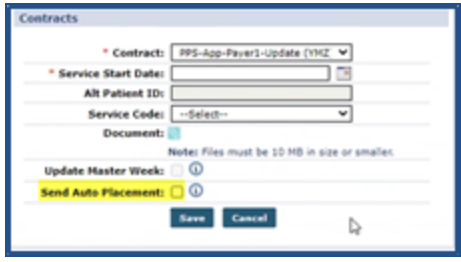

**Add a New Contract**

Providers can also use the feature for an existing Contract. On the Patient *Contracts* page, right-click on the **Additional Options** link from an existing Contract and select **Send Auto Placement** from the menu, as seen in the image below.

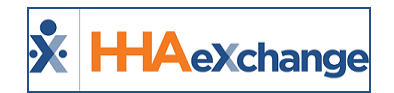

| Name: Visute Bruce<br>DOB: 08/02/2022 |                               |                               | Primary Alt. Fallant ID:    | Admission IID: 1942-900661 |                                  | <b>Patient 10:</b><br><b>Home Phone:</b> |                       |                     | Combrach: PPS-App-Payer3-Update (YPE)<br>Address: 1107 Hourtoin Drive, NEW VORK, NY, 10006<br>٠ |
|---------------------------------------|-------------------------------|-------------------------------|-----------------------------|----------------------------|----------------------------------|------------------------------------------|-----------------------|---------------------|-------------------------------------------------------------------------------------------------|
|                                       | Coordinators: PPS coordinator |                               |                             | Office: PPS-App-Rrovidert  |                                  | <b>Languages:</b>                        |                       |                     |                                                                                                 |
| <b>Contracts</b>                      |                               |                               |                             |                            |                                  |                                          |                       |                     | A                                                                                               |
| Flacement 3D                          | Contract                      | <b>In Primary</b><br>Contract | Alt Patient 10              |                            | Service Start Date Source Of Adm | <b>Service Code</b>                      | <b>Discharge Date</b> | <b>Discharge Ta</b> |                                                                                                 |
| 4794338                               | PPS-App-Payer)-Vodate (YNZ)   | $\Box$                        | <b>BAN IS</b>               | 11/29/2022                 |                                  | Edit =                                   | <b>bay</b>            |                     | <b>EXAMPLE CONTRACTOR</b>                                                                       |
| Iract Status History                  |                               |                               |                             |                            |                                  |                                          |                       |                     | <b><i>SEEDS Distances</i></b><br>Patient Diagnosis Code                                         |
| Tacoment 30                           | Oats                          |                               | Confiract                   |                            | Norte                            |                                          |                       |                     | Duestide<br><b>Name</b>                                                                         |
| 4754338                               | 15/30/3022 9:56:14 AM         |                               | PPS-App-Payer1-Update (YPE) |                            | Contract Added(11/09/2022)       |                                          |                       |                     | Send Auto Placement<br><b>SEAM FOR</b>                                                          |

**Patient Contracts Page: Send Auto Placement Menu Option**

Upon receiving the Auto Placement, the Payer reviews the Patient information (such as demographics, Medicaid ID, Patient Name, etc.) and sends the Provider a Placement Confirmation.

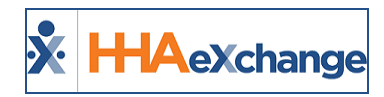

## <span id="page-19-0"></span>**Discharge Date**

The Payer issues and controls the Patient's **Discharge Date**, reflected on the Patient's contract. The information is synced from the Payer platform to the Provider platform, if/when modifications are applied by the Payer.

At times, the Provider may need to change a Patient's **Discharge Date** when a Patient is ready for discharge, but the Payer has not modified the information, skewing census count. In these cases, the Provider-modified **Discharge Date** only appears on the Provider platform (NOT synced to the Payer platform). This also applies if the Provider needs to extend the Discharge Date, with the understanding that those visits may not have authorization from the Payer.

Note: The Discharge Date is initially set by the Payer. Any changes made by the Provider will be overwritten if a *Payer makes changes.*

| <b>Patient Contracts</b>                                       |                                |                                                     |                               |                                                      |                                                              |                                                                                                    |              |                                          | Enterprise 20.05.01 TELXSANDBOXW01 chrome 80 (Doc Chrome 80) 4/15 15:12 EST |  |                                                                                                    |              |  |
|----------------------------------------------------------------|--------------------------------|-----------------------------------------------------|-------------------------------|------------------------------------------------------|--------------------------------------------------------------|----------------------------------------------------------------------------------------------------|--------------|------------------------------------------|-----------------------------------------------------------------------------|--|----------------------------------------------------------------------------------------------------|--------------|--|
| General                                                        | <b>Patient Info - Active</b>   |                                                     |                               |                                                      |                                                              |                                                                                                    |              |                                          |                                                                             |  |                                                                                                    |              |  |
| Contracts<br>Referral Info<br>Profile                          |                                | Name: Mundo Bianca<br>DOB: 01/01/1920               |                               |                                                      | Admission ID: SEW-9000402<br>Primary Alt. Patient ID: UPR004 |                                                                                                    |              | <b>Patient ID:</b><br><b>Home Phone:</b> |                                                                             |  | Contract: PRO: Universal Patient Paver2-CSAND (SEW)<br>Address: 1 court square, LONG ISLAND CITY, NY.<br>6 11101 |              |  |
| Eligibility Check<br>Authorizations/Orders<br>Special Requests | Coordinators: UPR-COR1         |                                                     |                               | Office: Universal Patient Provider2-<br><b>CSAND</b> |                                                              |                                                                                                    | Languages:   |                                          |                                                                             |  |                                                                                                    |              |  |
| Master Week                                                    |                                |                                                     |                               |                                                      |                                                              |                                                                                                    |              |                                          |                                                                             |  |                                                                                                    |              |  |
| Calendar<br>Visits                                             | <b>Contracts</b>               |                                                     |                               |                                                      |                                                              |                                                                                                    |              |                                          |                                                                             |  |                                                                                                    | Add          |  |
| POC<br>Caregiver HX                                            | <b>Placement ID</b>            | Contract                                            | <b>Is Primary</b><br>Contract | <b>Alt Patient ID</b>                                |                                                              | Service Start Date Source Of Adm                                                                                            | Service Code | <b>Discharge Date</b>                    | Discharge To                                                                |  |                                                                                                    |              |  |
| Others<br>Rates                                                | 2794557                        | <b>PRO: Universal Patient Payer2-CSAND</b><br>(SEW) | 图目                            | UPR004 H                                             | 04/12/2020                                                   |                                                                                                    | Edit H       | 04/30/2020                               | Admin Discharge                                                             |  | Additional Options                                                                                               | $\mathbf{x}$ |  |
| Supplies<br>Financial                                          | <b>Contract Status History</b> |                                                     |                               |                                                      |                                                              |                                                                                                    |              |                                          |                                                                             |  |                                                                                                    |              |  |
| Vacation                                                       | <b>Placement ID</b>            | Date                                                |                               | <b>Contract Name</b>                                 |                                                              | Note                                                                                                    |              |                                          |                                                                             |  | <b>User Name</b>                                                                                                 |              |  |
| Family Portal<br>Document Management                           | 2794557                        | 4/15/2020 3:12:30 PM                                |                               | PRO: Universal Patient Payer2-CSAND<br>(SEW)         |                                                              | Patient Discharged (Date: 04/30/2020, Discharge To: Admin Discharge, Discharge Reason: , Note: Demo, Alt Patient ID:UPR004) |              |                                          |                                                                             |  | <b>JFPROUPR</b>                                                                                                  |              |  |
| <b>Clinical</b>                                                | 2794557                        | 4/15/2020 3:06:56 PM                                |                               | PRO: Universal Patient Payer2-CSAND<br>(SEW)         |                                                              | Service Start Date Updated (Date: 04/12/2020)                                                                               |              |                                          |                                                                             |  | AMUPV2                                                                                                    |              |  |
| Info<br>Certification<br><b>Med Profile</b>                    | 2794557                        | 4/15/2020 3:06:30 PM                                |                               | PRO: Universal Patient Payer2-CSAND<br>(SEW)         |                                                              | Contract Added(04/15/2020, Alt Patient ID: UPR004)                                                                          |              |                                          |                                                                             |  | <b>JFUPR</b>                                                                                                    |              |  |

**Patient Contract Page: Discharge Date**

In addition, the system is equipped with a *Discharge Date e-billing* rule to help catch any discrepancies which may result in claim errors if the **Discharge Date** (changed by either a Provider or Payer) has elapsed for a visit's Date of Service.

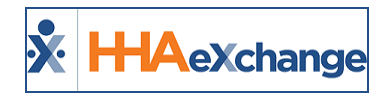

## <span id="page-20-0"></span>**Patient Visit Tabs**

<span id="page-20-1"></span>**Tip:** You can press **Ctrl-F** on your keyboard to search this topic.

## **Schedule Tab**

All Contracts (Internal and UPR Linked) appear on the **Primary bill to** field and can be selected when scheduling a visit on the *Schedule* tab.

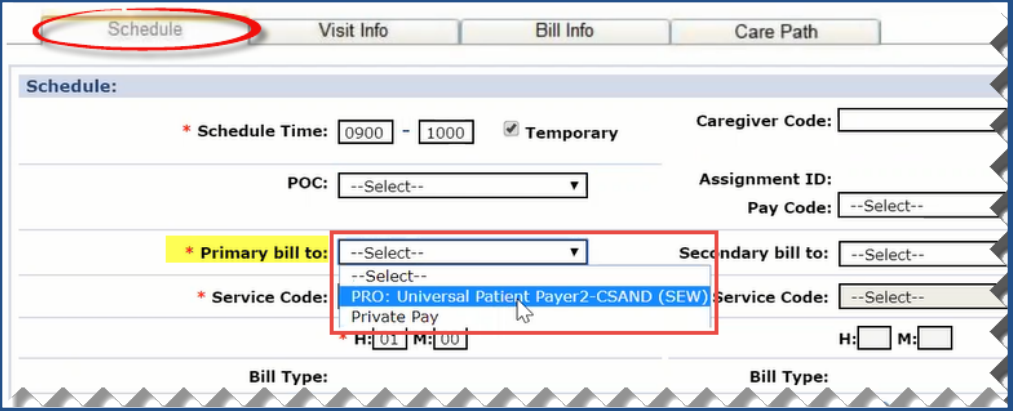

**Selecting a Primary Bill To (Contract) on the Schedule Tab**

*Note: All UPR Linked Contracts are identified by a 3-character Office suffix.*

The same applies when scheduling a Master Week. Providers can select Contracts (both Internal and UPR Linked) from the **Bill To** field interchangeably from one Patient Profile.

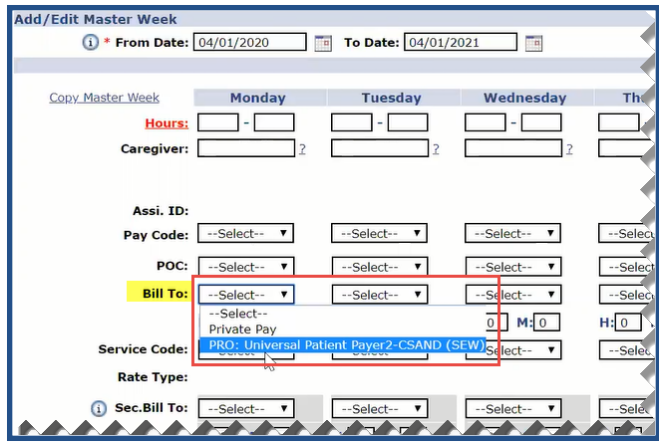

**UPR: Master Week**

*Note: All UPR Linked Contracts are identified by a 3-character Office suffix.*

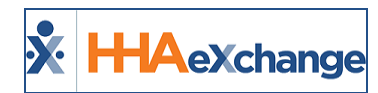

#### <span id="page-21-0"></span>**Visit Info Tab**

On the *Visit Info* tab, some fields (such as **TT/OT**) are unavailable if the contract selected for the visit is a UPR Linked Contract. This does not apply to internal contracts.

#### <span id="page-21-1"></span>*Sync Visit Reasons and Action Taken Fields for All Linked Contracts*

The system uses the **New Reason** and **Action Taken** fields when a visit is marked as **Missed** or edits are applied to a confirmed visit, as defined by the Payer for *all* Linked Contracts. Typically, these fields are managed by Providers for Internal Contracts via the Reference Table Management function. For UPR Linked Contracts, the values for these fields depend on the contract selected in the **Primary bill to** field in the *Schedule* tab.

On the *Visit Info* tab, when a visit is marked as **Missed** or has been edited for *any* Linked Contract, the **New Reason** and **Action Taken** field values are derived from the associated Payer.

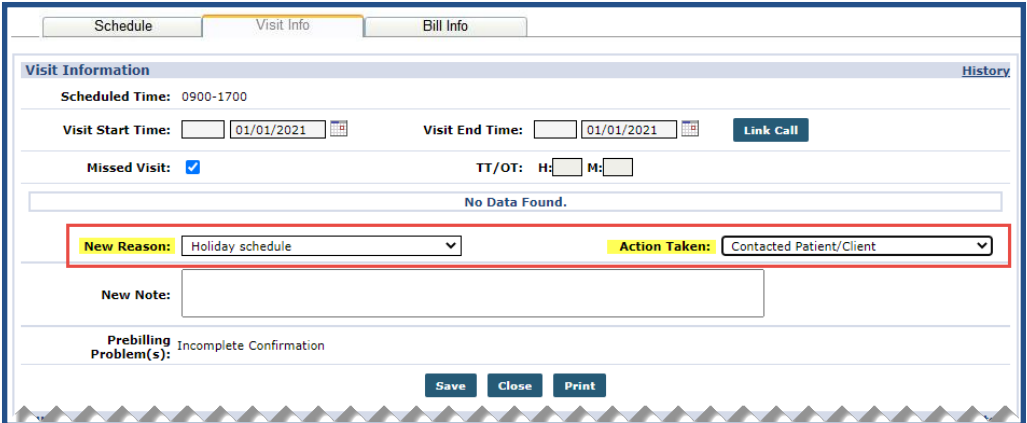

**Visit Info Tab: New Reason and Action Taken Fields**

Note: If there are no New Reason and/or Action Taken values defined by the Payer for a Missed Visit, then the *application pulls the values from the Provider reference tables.*

#### <span id="page-21-2"></span>*Custom Fields in Visit Info Tab*

#### **DISCLAIMER**

Custom Fields are Payer and/or State required; configured by HHAX System Administration. These fields are only visible if the Payer and/or State requires capturing information. Please contact HHAX [Support](mailto:support@hhaexchange.com) [Team](mailto:support@hhaexchange.com) if any questions.

Custom fields may be added to the Visit Info tab for Skilled and Non-Skilled visits to capture Payer and/or State information (based on the Patient's Primary Address). If applicable to a Patient, custom fields appear in Green text to differentiate from a standard field (as seen in the following image).

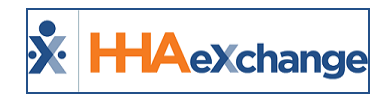

Some custom fields may become required (denoted by a red asterisk) depending on the Payer or State mandate. When applied, these fields are visible in both the Provider and Payer environments; read-only in the Payer environment.

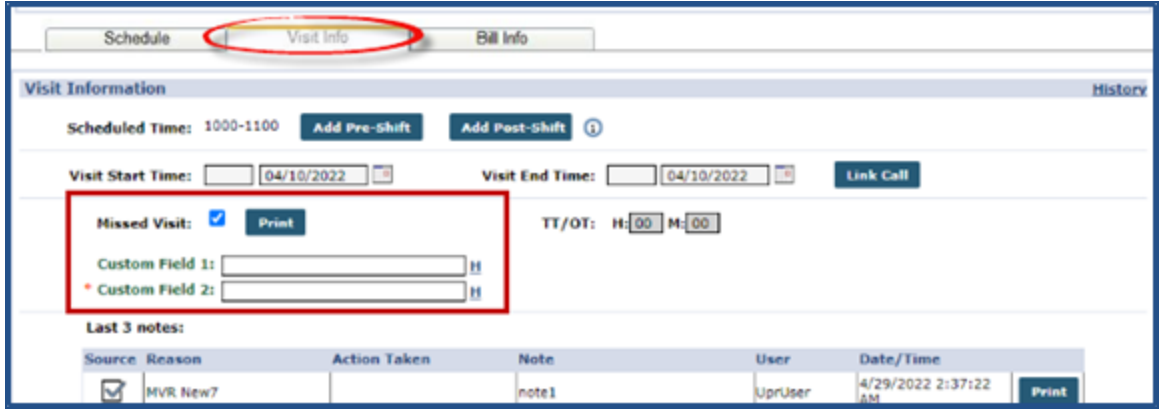

**Visit Info: Missed Visit Custom Fields**

#### <span id="page-22-0"></span>**Bill Info Tab**

For UPR Linked Contracts, Billing information is limited or unavailable to edit on the *Bill Info* tab to prevent Providers from changing any information that may result in a rejected claim. For example, the **Adj. Hours**, **Banked Hours**, **TT/OT Hours**, and **Bill Rate** fields are locked in the **Primary Bill To** section. The **Secondary Bill To** section is completely unavailable for UPR Linked Contracts (as seen in the image below).

Note: Payers may allow a Provider to edit the billing rate, based on configuration. In these cases, the Bill rate field *can be adjusted.*

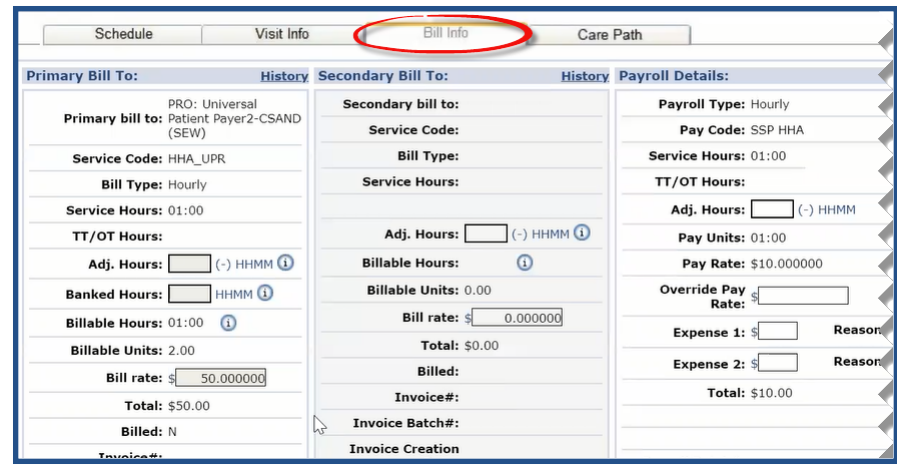

**Bill Info Tab**

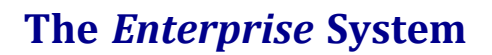

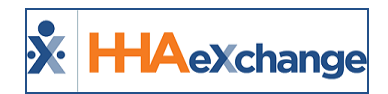

## <span id="page-23-0"></span>**UPR: Patient POC**

The Patient's Plan of Care (POC) functionality is standardized and streamlined for Providers to create and use one POC for a Patient, regardless of the selected Contract. The POC is fully controlled by the Provider; the Payer does not send the POC.

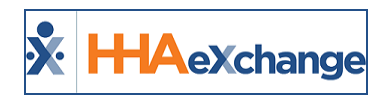

# <span id="page-24-0"></span>**Patient Special Requests**

The **Patient Special Request** functionality is created and managed by the Provider.

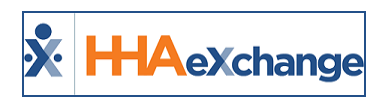

# <span id="page-25-0"></span>**Added Rates Page for UPR Linked Contract Patients**

The *Rates* page is available for UPR Linked Contracts. If the Payer allows, a Provider can:

- add rates at the Patient level,
- <sup>l</sup> manage (control) rates in the *Bill Info* **tab** for a visit, and in the **Contract Setup/Billing Rates** tab.

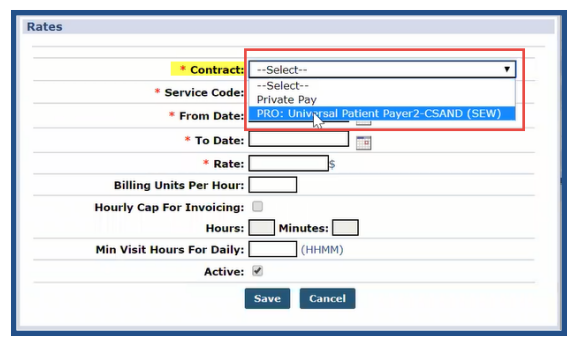

**Rates Window (Patient)**

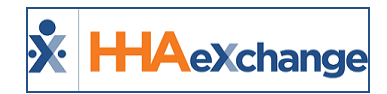

## <span id="page-26-0"></span>**Payer-Defined Multi-Rate Feature**

The Payer-defined District Rates functionality applies to Providers who service in various regions. This functionality allows Payers and Providers (with Payer permission) to set and bill for the appropriate amount (according to regional rates assigned by the Payer).

In the *Contract Setup Billing Rates* tab, any **Discipline** denoted with a **+/-** indicates multiple rates (as seen in the following image).

| <b>Contract Setup</b>                  | ----                       | --                                      |             |                    |                  | Enterprise 20. |                |      | me/85.0.4183.121) chrome 85 (Doc Chrome 85) 10/01 | 16:13 EST |
|----------------------------------------|----------------------------|-----------------------------------------|-------------|--------------------|------------------|----------------|----------------|------|---------------------------------------------------|-----------|
| <b>Billing Rates</b><br><b>General</b> | <b>Billing/Collections</b> | <b>Scheduling/Confirmation</b>          | Eligibility | <b>Quickbooks</b>  | Notes/Uploads    |                |                |      |                                                   |           |
| <b>Billing Rates</b>                   |                            |                                         |             |                    |                  |                |                |      |                                                   |           |
|                                        | Active $\sim$<br>Status:   |                                         |             | Discipline: All    |                  |                | Rate Type: All |      |                                                   |           |
|                                        | To<br>From Date: 10/1/2020 |                                         |             | To Date: 10/1/2020 | To               |                |                |      |                                                   |           |
|                                        |                            |                                         |             |                    | <b>Search</b>    |                |                |      |                                                   |           |
|                                        |                            |                                         |             |                    |                  |                |                |      | Page 1 of 1                                       |           |
| <b>Search Results (16)</b>             |                            |                                         |             |                    |                  |                |                |      | <b>New Rate</b>                                   |           |
| Discipline $\triangle$                 | <b>Service Code</b>        | <b>Billing Units Per Hour From Date</b> |             | <b>To Date</b>     | <b>Rate Type</b> | Rate           | <b>Status</b>  |      |                                                   |           |
| <b>HHA</b>                             | Daily1                     | 1.00                                    | 01/01/2020  | 03/31/2021         | Daily            | 12.000000      | Active         | Edit | <b>Update Rate</b>                                |           |
| <b>HHA</b>                             | <b>HHA UPR</b>             | 2.00                                    | 04/16/2020  | 03/31/2021         | Hourly           | 50.000000      | Active         | Edit | <b>Update Rate</b>                                | H<br>H    |
| <b>HHA</b>                             | <b>HHA VISIT</b>           | 1.00                                    | 09/01/2019  | 03/31/2021         | Visit            | 20.000000      | Active         | Edit | <b>Update Rate</b>                                | H<br>H    |
|                                        |                            |                                         |             |                    |                  |                |                |      |                                                   |           |
| 闩<br><b>HHA</b><br>THOPR Area 1        | UPR HHA D                  | 1.00                                    | 09/01/2019  | 09/30/2021         | Daily            | 15,000000      | Active         | Edit | <b>Update Rate</b>                                |           |

**Payer Multi-Rates**

The *District Rates* appear in the *Contract Rate* window (accessed by clicking on the Edit link). Providers can change **District Rates** based on Payer permissions. However, the system determines which rate to use based on the **Billing Address** as defined by the Payer.

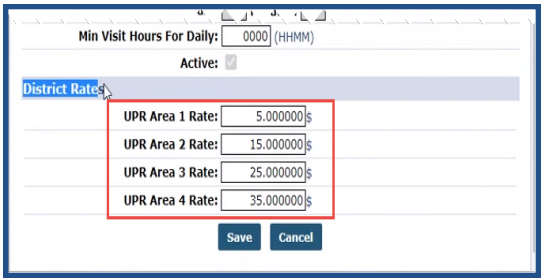

**District Rates**

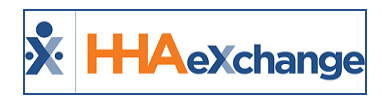

# <span id="page-27-0"></span>**Billing Process for UPR Linked Contracts**

<span id="page-27-1"></span>This section covers each phase of the Billing Process for UPR Linked Contracts.

## **Phase 1 – Create New Invoice Batch**

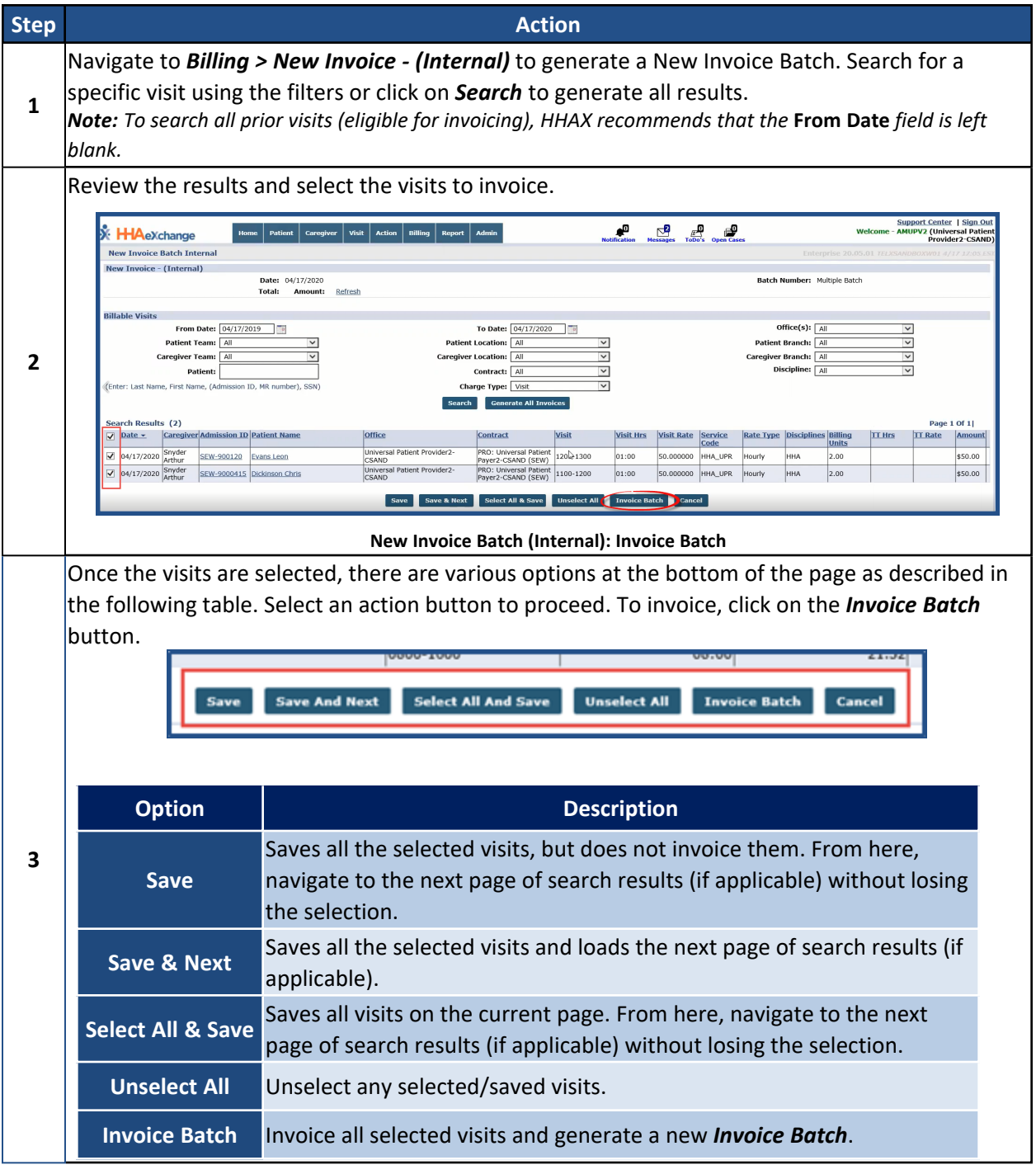

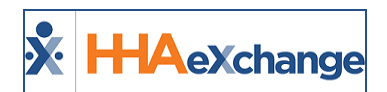

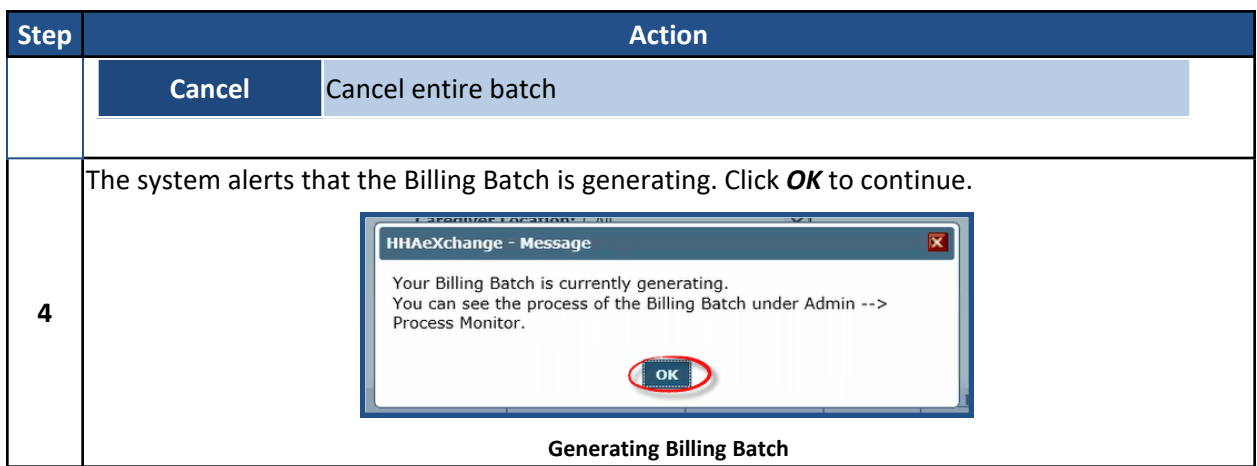

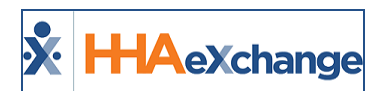

## <span id="page-29-0"></span>**Phase 2 – Create a New Claims Batch**

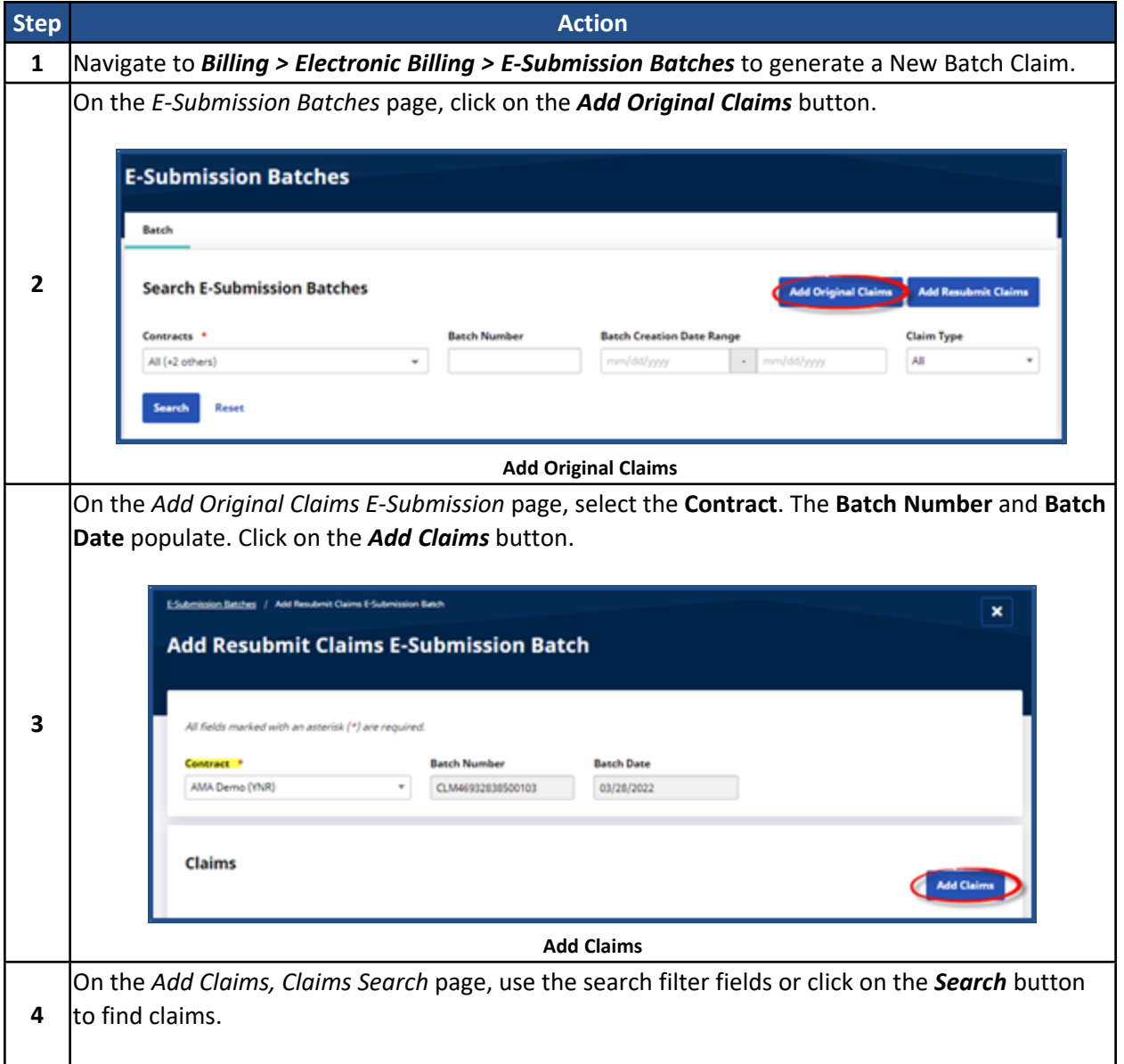

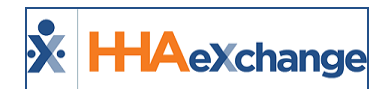

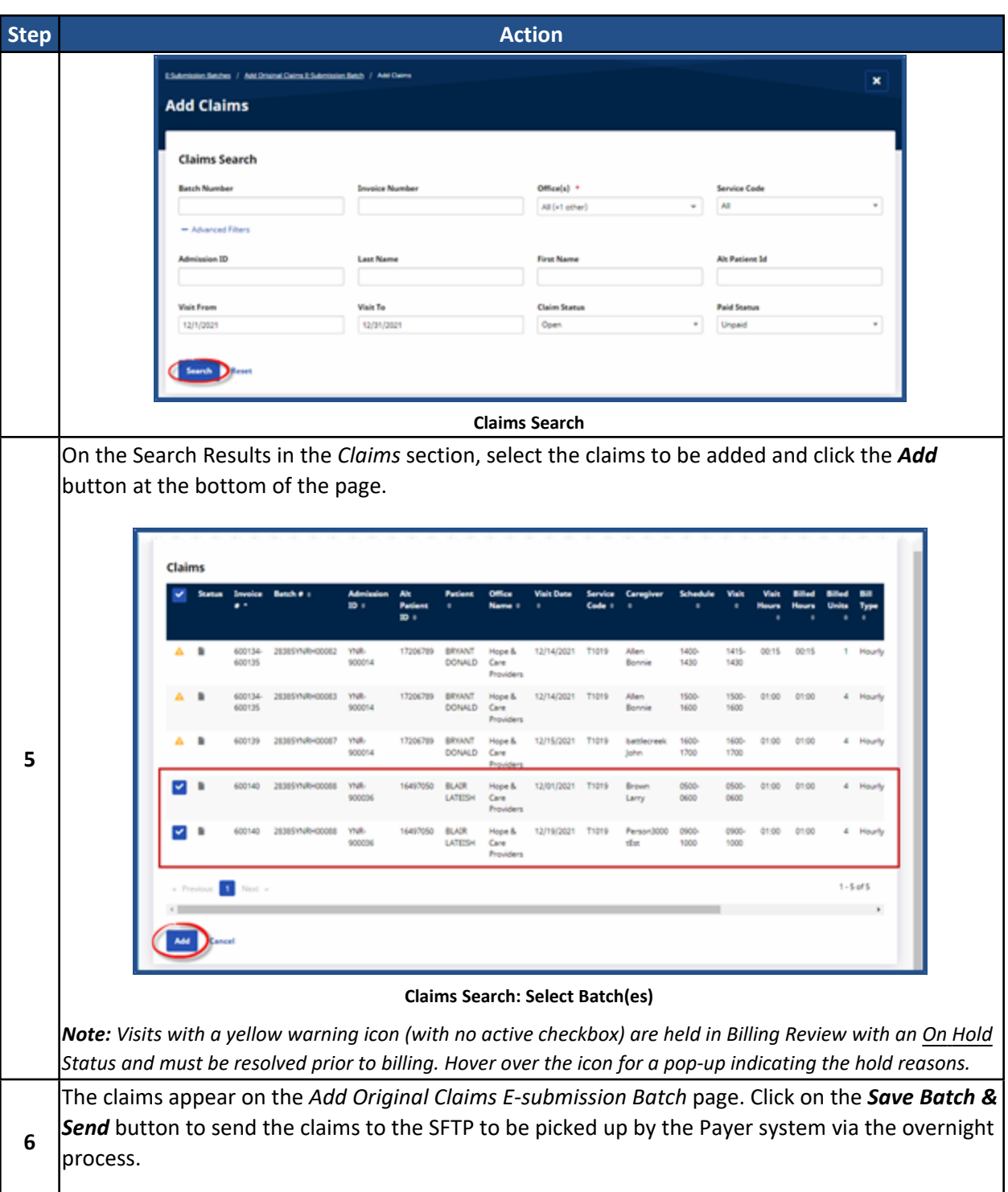

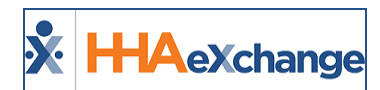

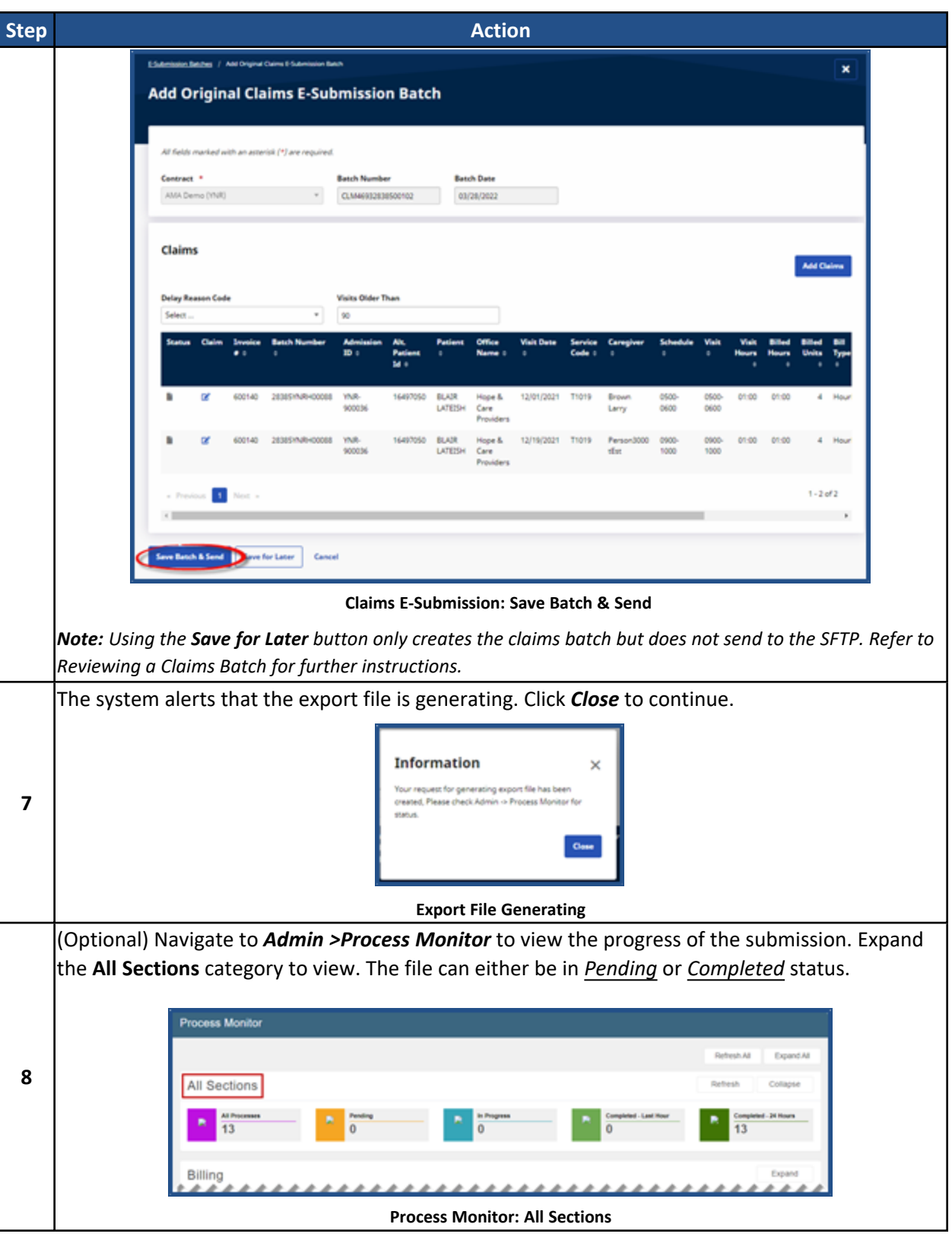

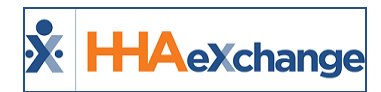

## <span id="page-32-0"></span>**Phase 3 – Reviewing a Claims Batch**

Follow the steps below to review claims batches. If claims are saved but not sent, follow the instructions below to Send the claims batch.

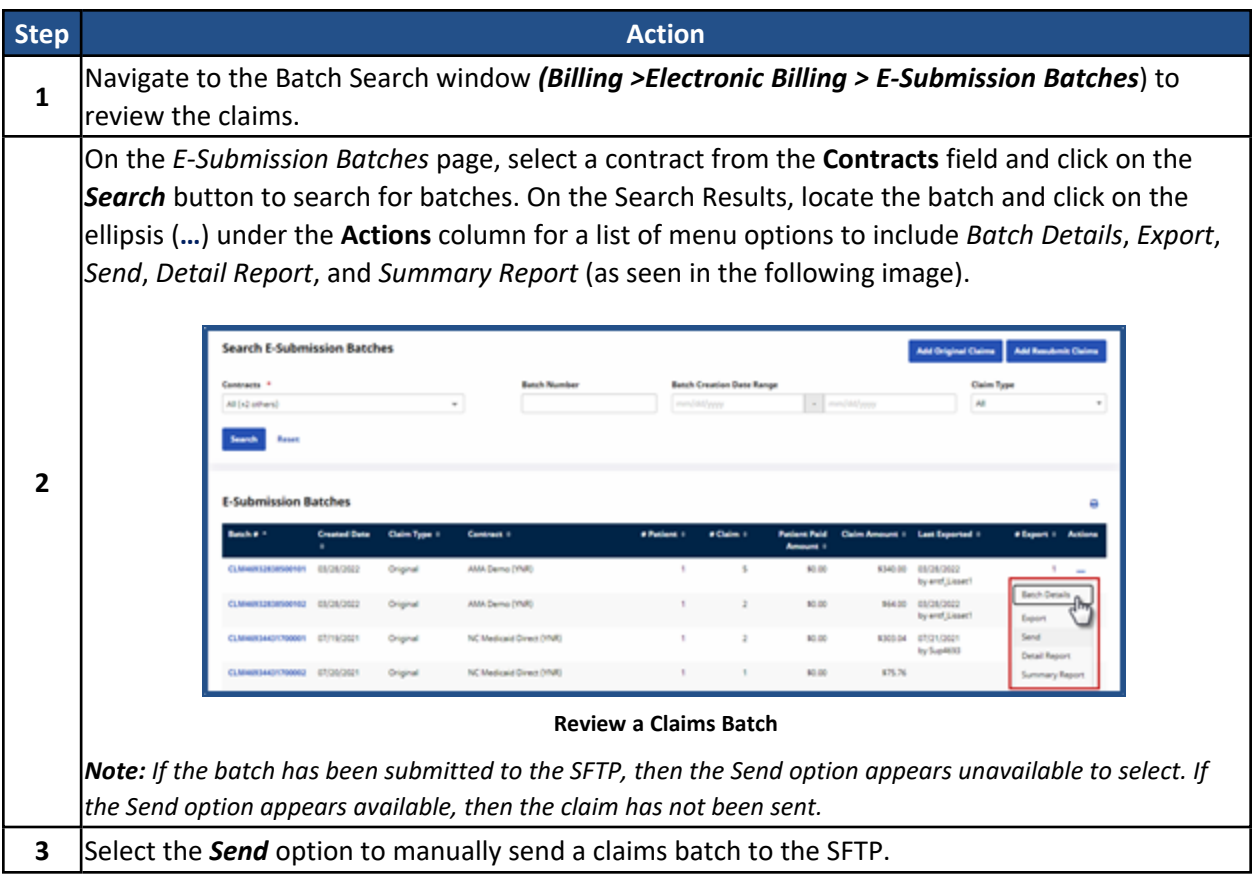

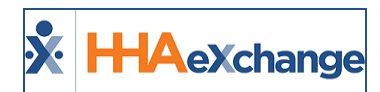

## <span id="page-33-0"></span>**Billed Status Once Exported**

Providers can view up-to-date export statuses for related billing batches. On the *Batch Details* page (*Billing > Invoice Search > By Batch*), batches display the payment **Status** for exported claims to include *Pending*, *Billed*, *Partially Billed*, or *N/A*.

| <b>M</b><br><b>HA</b> eXchange |                                            | Caragiver<br><b>Publicat</b><br>tisma | Visit<br><b>Artisco</b><br><b>Billing</b> | Admin<br><b>Beport</b> |               |    | <b>North afore</b> | ය<br><b>Manuscript</b> | -53     | Open-1            |
|--------------------------------|--------------------------------------------|---------------------------------------|-------------------------------------------|------------------------|---------------|----|--------------------|------------------------|---------|-------------------|
| <b>Batch Search</b>            |                                            |                                       |                                           |                        |               |    |                    |                        |         |                   |
| Search                         |                                            |                                       |                                           |                        |               |    |                    |                        |         |                   |
|                                | <b>Batch Number:</b>                       |                                       |                                           |                        | ٠             |    | From Date:         | B                      |         |                   |
|                                | Contract(s): All                           |                                       |                                           |                        | <b>Bearch</b> |    |                    |                        |         |                   |
| Search Results (6013)          |                                            |                                       |                                           |                        |               |    |                    |                        |         |                   |
| <b>Batch Number</b>            | Contract                                   | Batch Date v.                         | Office                                    |                        | Status        |    | <b>Total Hours</b> | <b>Billed Units</b>    |         | <b>Total Amou</b> |
| 0110DVN101001AI                | <b>PROVATE PAY</b>                         | 12/87/2021                            | <b>Default Office</b>                     |                        | N/A           |    | <b>BUA</b>         | 0.00                   | \$0.00  |                   |
| 0003DVN1000013a                | Excellence - Test (DV1)                    | 04/26/2021                            | Default Office                            |                        | N/A           | D. | 16:00              | 0.00                   | s0.00   |                   |
| 134370VN101102                 | Life Care Demo Payer                       | 03/12/2021                            | Default Office                            |                        | Billed        |    | 10:00              | 0.00                   | \$0.00  |                   |
| 0015DVN100757Bo                | Contract 1                                 | 12/17/2020                            | Default Office                            |                        | N/A           |    | 00:30              | 1.00                   | \$10.00 |                   |
| 134370\/N10001100              | Life Care Demo Payer                       | 12/84/2028                            | <b>Default Office</b>                     |                        | Billed        |    | 00:30              | 0.00                   | \$0.00  |                   |
| 134370VN100010                 | Life Care Demo Payer                       | 12/04/2020                            | Default Office                            |                        | Billed        |    | 34:00              | 0.00                   | \$0.00  |                   |
| 18100DVN1000108%               | Excellent Home Care<br>Services - Training | 10/08/2020                            | Default Office                            |                        | Pending       |    | 01:00              | 4.00                   | \$19.00 |                   |
| 1810001N100008AL               | Excellent Home Care<br>Services - Training | 10/08/2020                            | Default Office                            |                        | Pending       |    | 02:00              | 8.00                   | \$38.00 |                   |

**Batch Search: Billed/Partially Billed/Pending/NA Statuses**

To view the status for a batch individually, click the **Batch Number** and view the **Status** on the top-right of the *Batch Details* page.

| <b>Batch Number</b> | Contract                                          | Batch Date + |  |
|---------------------|---------------------------------------------------|--------------|--|
| 0110DVN101001A      | PRIVATE PAY                                       | 12/07/2021   |  |
| 0003DVN100001Ja     | Excellence - Test (DV1)                           | 04/26/2021   |  |
| 13437DVN101102      | Life Care Demo Payer                              | 03/12/2021   |  |
| 0015DVN100757Bo     | Contract 1                                        | 12/17/2020   |  |
| 13437DVN10001100    | Life Care Demo Payer                              | 12/04/2020   |  |
| 13437DVN100010      | Life Care Demo Payer                              | 12/04/2020   |  |
| 18100DVN100010\$%   | <b>Excellent Home Care</b><br>Services - Training | 10/08/2020   |  |

**Batch Search: Batch Number Batch Details: Status Field** 

| $\mathbf{S}$<br><b>Hi-Aexchange</b> | $\overline{\phantom{a}}$            | Patient<br>Carmplete:            | Visit Action Billing Export Admin |                          | Support Center Sign Out<br>Welcome - ABCSupport (Demo Vendor 1)                                 |  |
|-------------------------------------|-------------------------------------|----------------------------------|-----------------------------------|--------------------------|-------------------------------------------------------------------------------------------------|--|
| <b>Batch Details</b>                |                                     |                                  |                                   |                          | (as 22,09.01 (it) Posted and JUNessee 1975 0.0.01 showes 1975 (This Chrome 1973) 20/10 12:04 03 |  |
| Batch                               |                                     |                                  |                                   |                          | History <b>East</b>                                                                             |  |
|                                     | Batch Number: 134370VN100010        |                                  |                                   | Total Visit Hours: 34:00 | <b>Last Export Date:</b>                                                                        |  |
|                                     | Export Status: No.                  |                                  |                                   | <b>Total TT Hours:</b>   | Babch Date: 12/04/2020 03:35 8:01                                                               |  |
|                                     | Contract Name: Life Care Deno Payer |                                  |                                   | <b>Total OT Hours:</b>   | Status: Bilad                                                                                   |  |
|                                     | <b>Payment Terms: 1</b>             |                                  |                                   |                          |                                                                                                 |  |
| Search Results (1)                  |                                     |                                  |                                   |                          | Print Print V2 Print V3 Print All Services Print All Duty Sheets                                |  |
| Invoices<br>Invoice#                |                                     |                                  |                                   |                          |                                                                                                 |  |
|                                     | <b>Batch Number</b>                 | <b>Welt/Supply/ Expense From</b> | Visit/Supply/ Expense To          | Admission ID             | Paid<br><b>Balance Payment Terms Contract</b><br><b>Billed</b>                                  |  |
| 14949                               | 124270VN1000000                     | 10/01/2017                       | 10/30/2017                        | A202030069               | Life Care<br>60.00<br>60.00<br>1 Danis<br>Payer                                                 |  |

**Batch Details: Status Field**

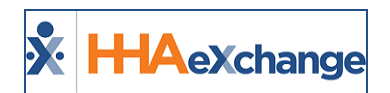

# <span id="page-34-0"></span>**Rebilling (Claims Submission)**

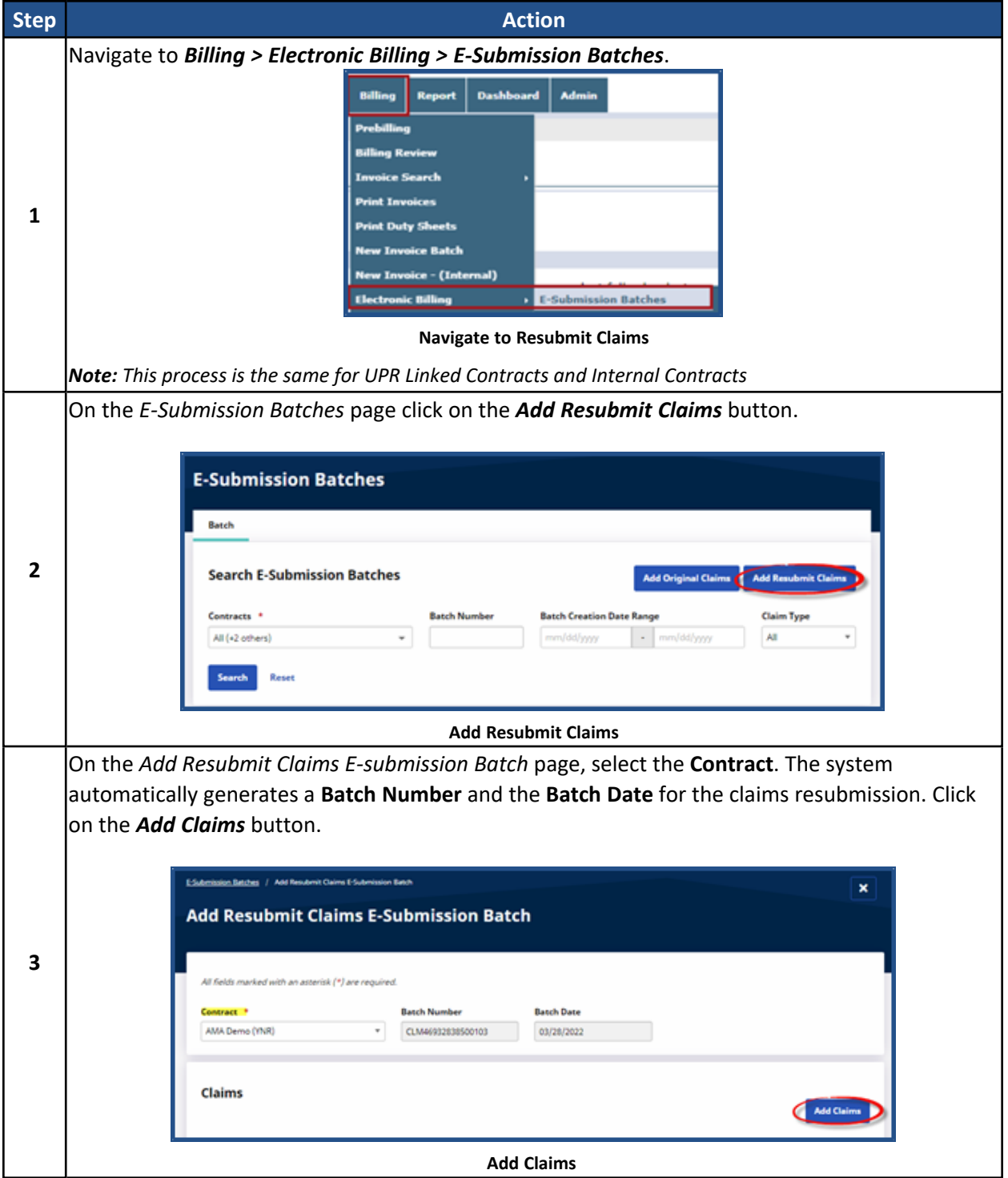

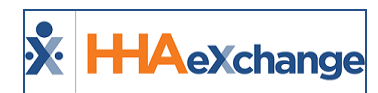

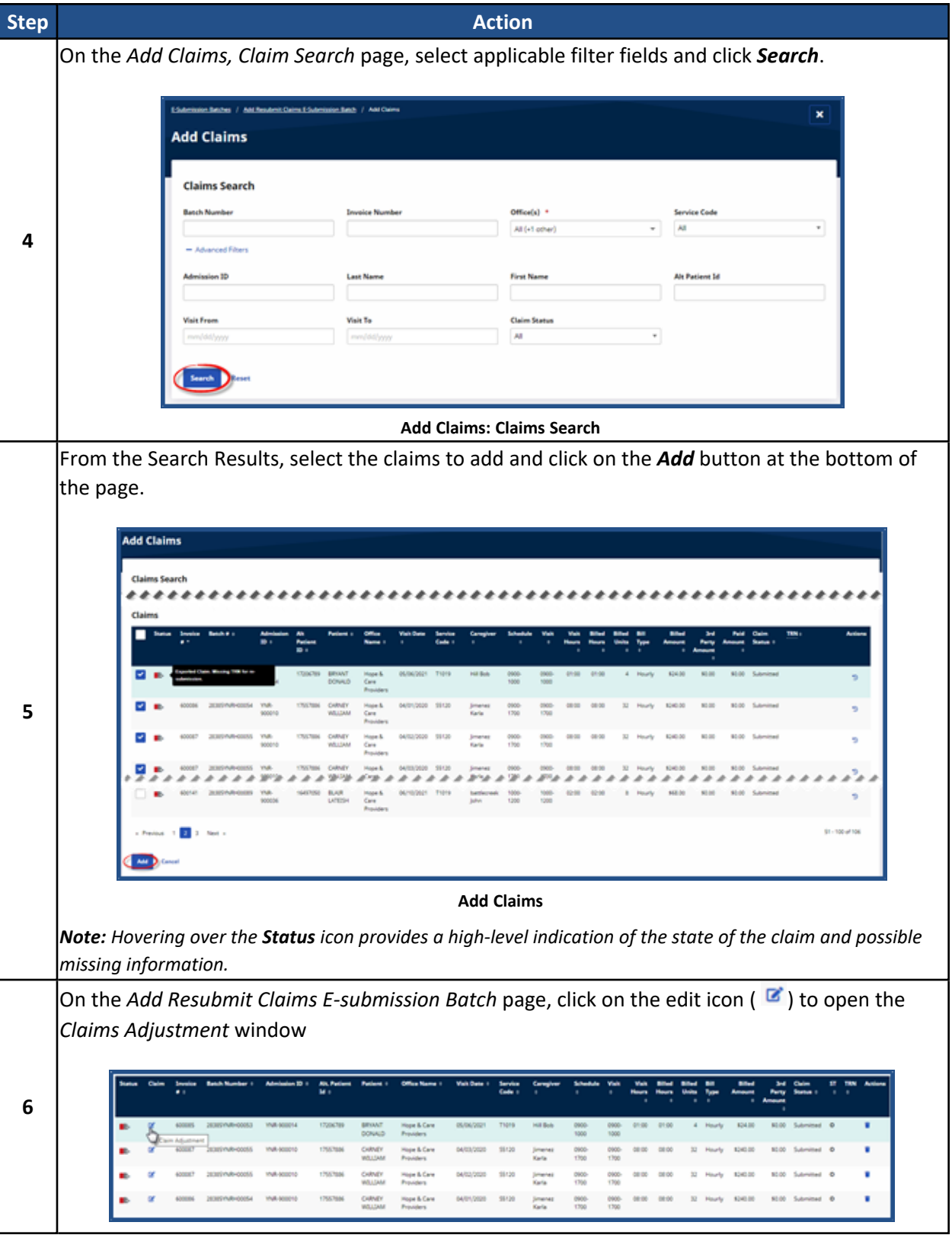

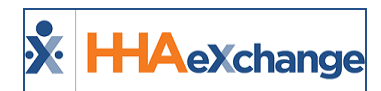

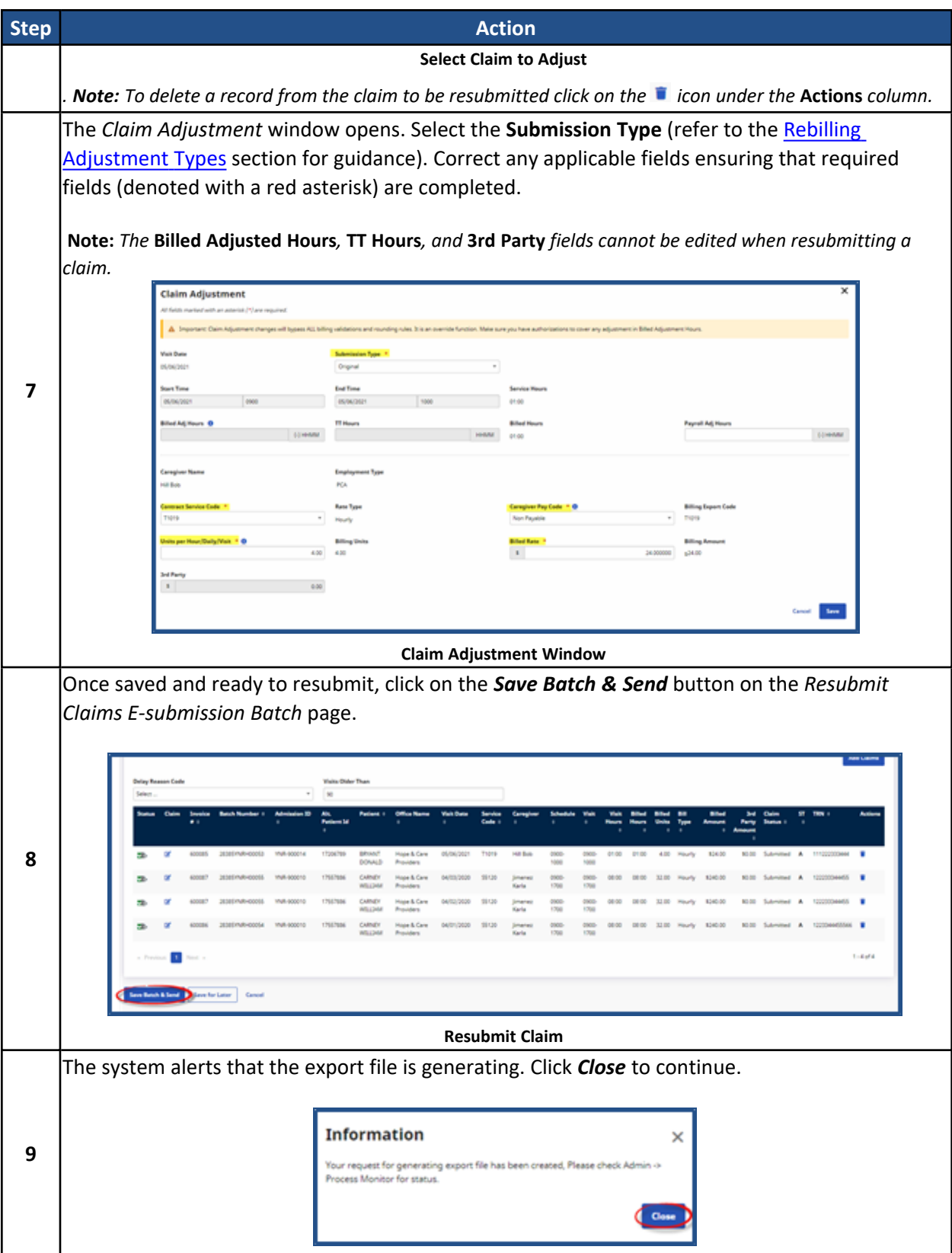

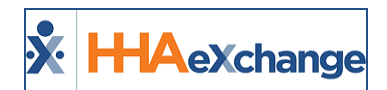

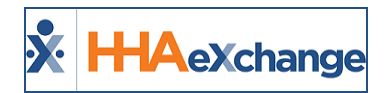

## <span id="page-38-0"></span>**Rebilling Adjustment Types**

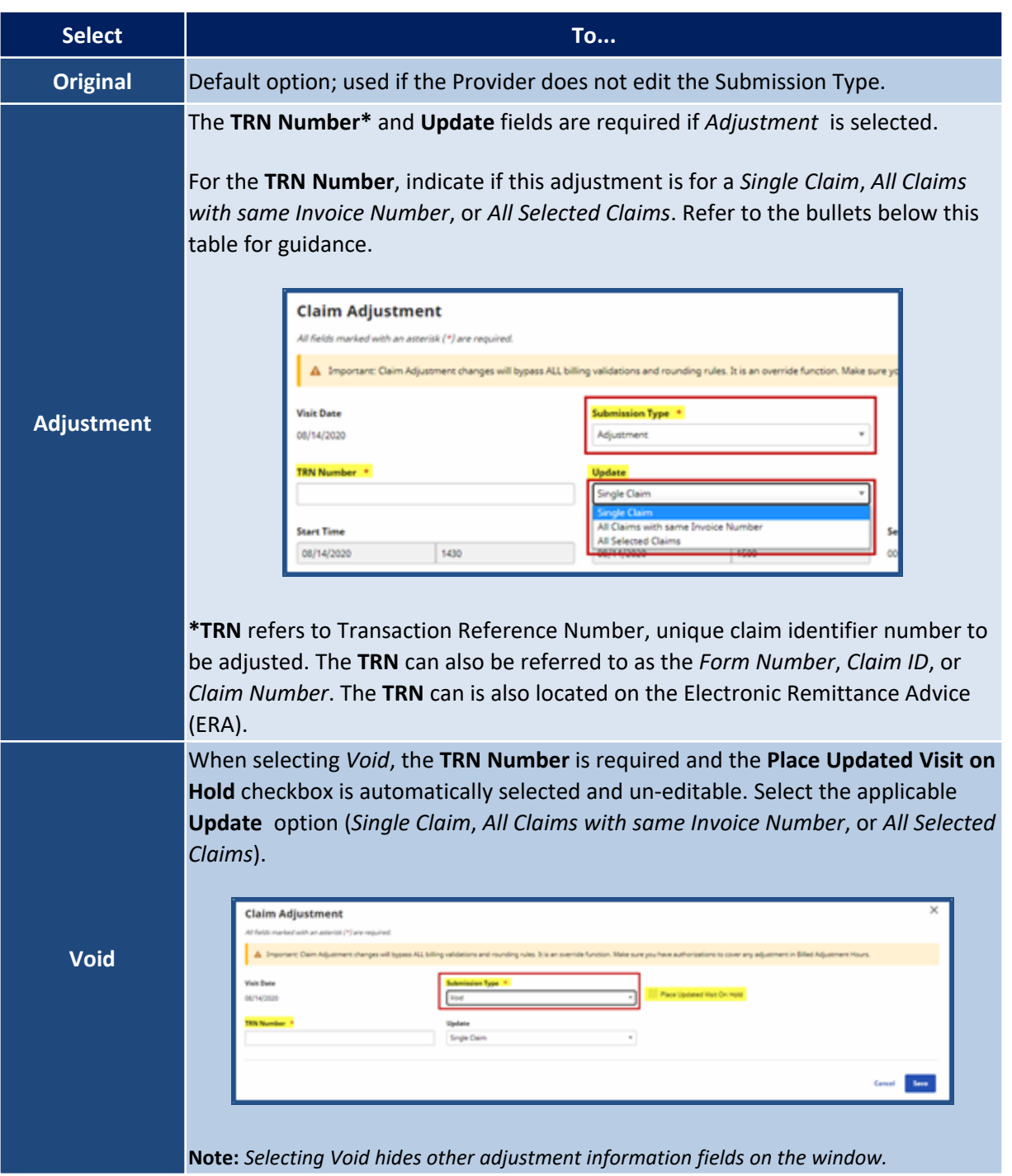

Upon adjusting, click *Save* to update the selected record(s). Based on the selected **Submission Type**, respective **TRN Number**, and **Update** option, the selected records are updated accordingly.

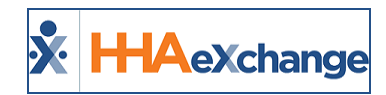

- If *Single Claim* is selected (from the **Update** field), then only the current record for the selected **Submission Type** and **TRN Number** is updated.
- <sup>l</sup> If the *All Claims with same invoice number* is selected (from the **Update** field), then all matching records with the same Invoice Number are updated according to the chosen **Submission Type** and **TRN Number**.
- <sup>l</sup> If *All Selected Claims* is selected, then all records are updated with chosen **Submission Type** and **TRN Number**.

## <span id="page-39-0"></span>**Editable TRN on UPR Rebilling**

On the *Invoiced Visit Search* page (*Billing > Invoice Search > By Search*), the **TRN** (Transaction Reference Number) can be manually edited or entered for UPR contracts to assist with electronic rebilling claim processes. Click the Y hyperlink in the **Export Status** column for a corresponding invoice to edit or enter a **TRN** number in the *Update Export Flag to "No"* window.

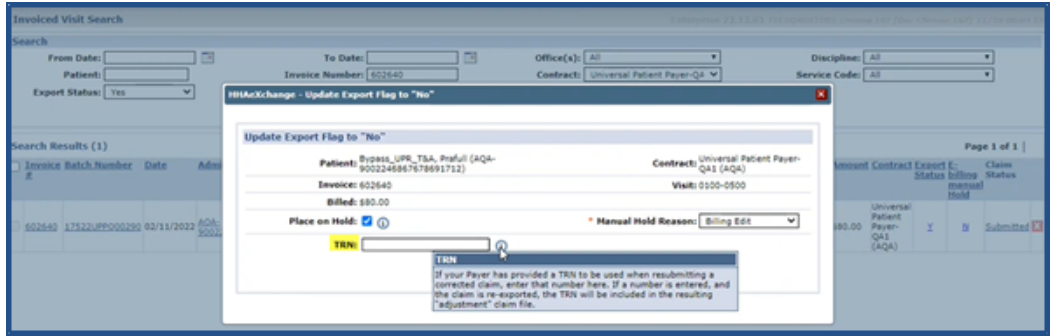

**Invoiced Visit Search: Update Export Flag to No Window: Manual Hold Reason and TRN Fields**

Additionally, the **TRN Number** is also editable at the *Billing Info* tab located at *Patient > Search Patient > Calendar* at the visit level.

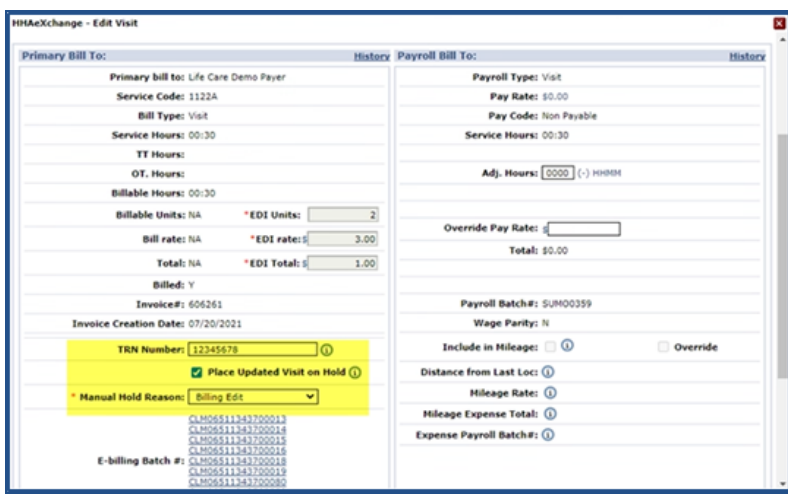

**Edit Visit Window: TRN Number Field**

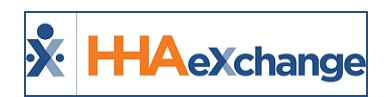

## <span id="page-40-0"></span>**Rebilling Condition Code**

**DISCLAIMER**

This feature is Payer-managed and activated by HHAX System Administration. Please contact [HHAX](mailto:support@hhaexchange.com) [Support](mailto:support@hhaexchange.com) Team for details, setup, and guidance.

For some contracts, Payers require a Condition Code for Providers to indicate the reason for resubmitting a claim. The **Conditional Code** field is used to provide a reason when changing the **Submission Type** of a resubmitted claim to *Adjustment* or *Void*.

When the feature is enabled for the Provider, the **Condition Code** field appears in the *Claims Adjustment* window (*Billing > Electronic Billing > E-Submission Batches > Search > Claim Batch #*). The values include the various codes assigned to the reasons listed, as seen in the following image.

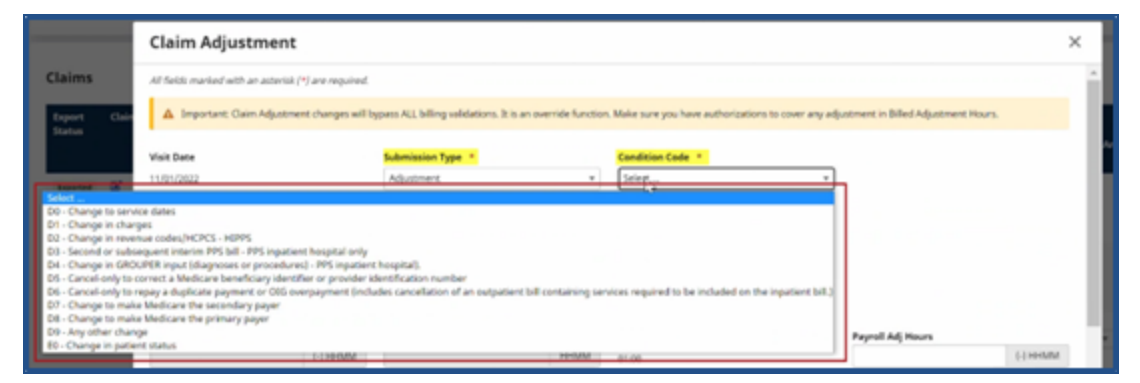

**Rebilling Claim Adjustment - Conditional Code**

In the *Add Resubmit Claims E-Submission Batch* page, the selected *Condition Code* appears under the **Condition Code** column in the listed claims, as seen in the following image.

| Contract <sup>*</sup> | Universal Patient Payer/2-PRODT aubib (PSV) |                                          |                         |                                                   | Claim Batch #<br>CLMPSV135416065400020 |                        |                   | <b>Batch Date</b><br>02/21/2023 |               |               |                         |   |   |   |                                  |               |                           |   |        |                  |
|-----------------------|---------------------------------------------|------------------------------------------|-------------------------|---------------------------------------------------|----------------------------------------|------------------------|-------------------|---------------------------------|---------------|---------------|-------------------------|---|---|---|----------------------------------|---------------|---------------------------|---|--------|------------------|
| <b>Claims</b>         |                                             |                                          |                         |                                                   |                                        |                        |                   |                                 |               |               |                         |   |   |   |                                  |               |                           |   |        | <b>Mid Claim</b> |
| <b>Batch a</b><br>I   | $\mathbf{B}$                                | Aik.<br><b>Patient</b><br>P <sub>0</sub> | <b>Patient</b>          | omes.<br><b>Name</b>                              | <b>Visit</b><br>٠                      |                        |                   | <b>Type</b>                     |               | ٠             |                         | ٠ | ٠ | ٠ |                                  | <b>Amount</b> | <b>Earliers</b>           | ٠ | Code : | Action           |
| SV100002              | PSV-<br>6600324281                          | 11092022                                 | App2 Same<br>App2,UPR   | Universal<br><b>Futterst</b><br>Provider-<br>PROD |                                        | 11/01/2022 MPP_PPS_RN  | $00 -$<br>MPP_UNE | Daily<br>Famil                  | 1800-<br>7900 | 1800-<br>1900 |                         |   |   |   | 01:00 01:00 4:00 Hourly \$144.20 |               | \$0.00 Submitted A 123 00 |   |        | ۱œ               |
| 9/100003 PSV-         |                                             | 11092022                                 | App2_Sarne<br>App2, UPR | Universal<br><b>Futient</b>                       |                                        | 10/10/2022 MPP PPS HHA | 05<br>MPP_UNE     | Daily<br>Fixed                  | 1800-<br>2030 | 1800-         | 02:30 02:30 3.33 Mounty |   |   |   | 530.83                           |               | \$1.00 Submitted @ 12     |   |        |                  |

**Add Resubmit Claims E-Submission Batch Page – Condition Code Column**

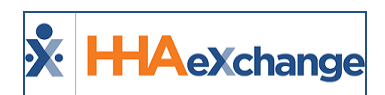

# <span id="page-41-0"></span>**EDI Billing Fields for UPR Providers**

**DISCLAIMER**

This feature is activated by HHAX System Administration. Please contact HHAX [Support](mailto:support@hhaexchange.com) Team for details, setup, and guidance.

3<sup>rd</sup> Party Providers can use their EDI Billing Interface to apply their billing rates instead of the HHAX billing rates in the application. This feature applies to Providers with UPR Contract Patients.

When this feature is enabled, three fields are available in the *Bill Info* tab: **EDI Units**, **EDI Rates**, and **EDI Total** (as seen in the following image). These fields are required (as denoted with a red asterisk). The **EDI Rate** and **EDI Total** values must be entered in whole numbers with a limit of 2 decimal placements (if applicable).

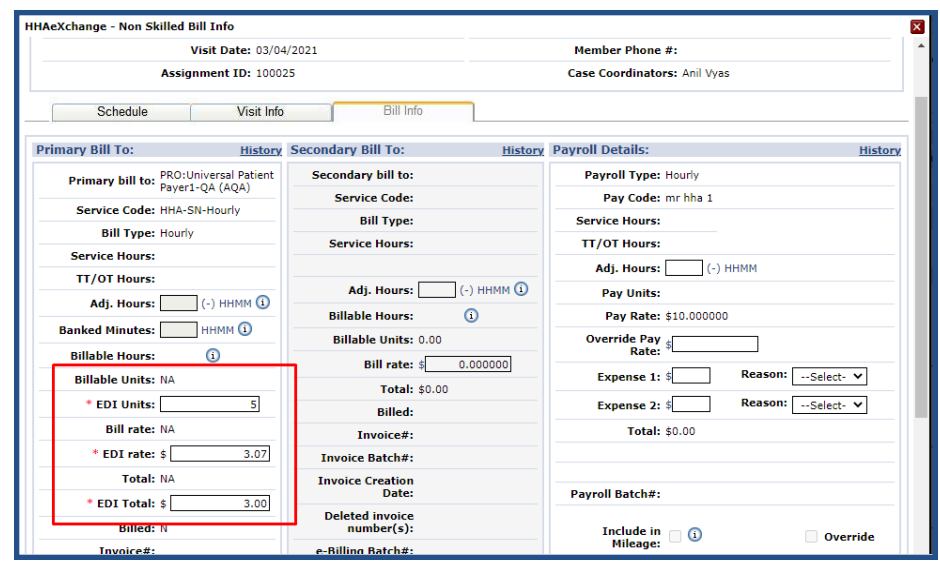

**Bill Info Tab: EDI Billing Fields**

Note: HHAX billing fields display as NA to indicate that these values are EDI Billing fields. If no data is provided for *the visit OR any one field value is NULL, then the EDI fields do not display.*

## <span id="page-41-1"></span>**Validations**

All 3 fields are required. If any of the fields are left blank, then the system issues a validation when attempting to save (as seen on the image to the right).

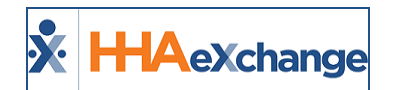

| * EDI Units:<br><b>Bill rate: NA</b><br>* EDI rate: \$<br><b>Total: NA</b> | <b>Total: \$0.00</b><br><b>Billed:</b><br>Invoice#:<br><b>Invoice Batch#:</b>                                 | <b>Reas</b><br>Expense 2: \$<br><b>Total: \$0.00</b> |
|----------------------------------------------------------------------------|----------------------------------------------------------------------------------------------------|------------------------------------------------------|
| * EDI Total: \$<br><b>Billed: N</b><br>Invoice#:                           | <b>HHAeXchange - Validation(s)</b><br>- EDI Units field cannot be blank!<br>- EDI rate field cannot be blank! | $\overline{\mathbf{x}}$                              |
| <b>Invoice Batch#:</b><br><b>Invoice Creation</b><br>Date:                 | - EDI Total field cannot be blank!<br>OK                                                                      | ø<br>ø                                               |
| <b>Deleted invoice</b><br>$number(s)$ :<br>e-Billing Batch#:               |                                                                                                    | <b>Total:</b><br>Expense Payroll                     |

**Validation(s): Required Fields**

The **EDI Rate** and **EDI Total** fields are limited to 2 decimal places after a whole number. If more than 2 decimal places are entered, then the system issues a validation error as seen in the image to the right.

| 23.69896<br>* EDI rate: Allow only numbers.<br>and two decimal point<br><b>Total: NA</b> | <b>Invoice Batch#:</b><br><b>Invoice Creation</b><br>Date: | <b>Pavroll Batch#:</b> |  |  |  |  |
|------------------------------------------------------------------------------------------|------------------------------------------------------------|------------------------|--|--|--|--|
| * EDI Total: \$<br>12.6586                                                               | <b>HHAeXchange - Validation(s)</b>                         |                        |  |  |  |  |
| <b>Billed: N</b>                                                                         | - EDI rate Allow only numbers and two decimal point!       |                        |  |  |  |  |
| Invoice#:                                                                                | - EDI Total Allow only numbers and two decimal point!      |                        |  |  |  |  |
| hvoice Batch#:                                                                           |                                                            | O                      |  |  |  |  |
| <b>voice Creation</b><br>Date:                                                           | OK                                                         | Ο                      |  |  |  |  |
| <b>Deleted invoice</b><br>$number(s)$ :                                                  |                                                            | Expense Payroll        |  |  |  |  |

**Validation: Field Limitations**

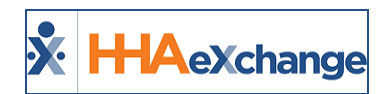

# <span id="page-43-0"></span>**UPR Contracts in the File Processing Page**

A **Contract Type** field is available to track UPR Contracts in the File Processing feature (*Admin > File Processing*). To access file processing for UPR contracts, select *UPR Contract* in the **Contract Type** field to view what has been exported and accepted.

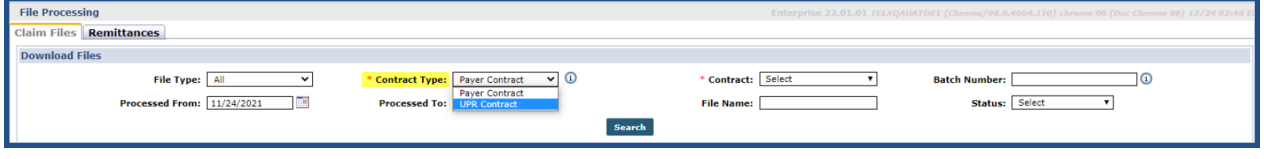

**File Processing: Contract Type Field: UPR Contract**

The **File Name** column appears blank for those Payers who have moved to a third-party EDI platform. Select *Export* from the Action link in the applicable record to submit the batch.

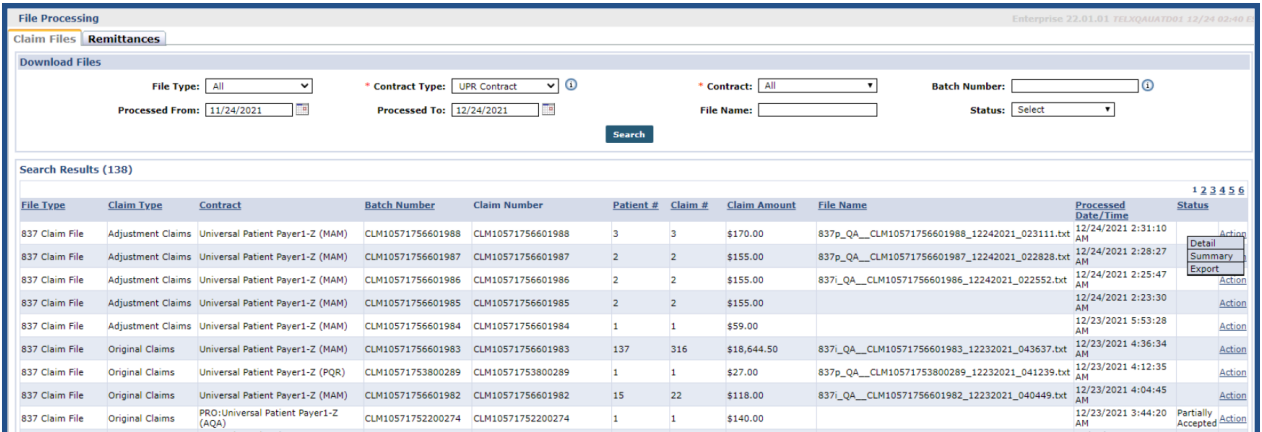

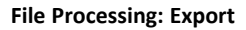

Once submitted the system alerts of a successful submission.

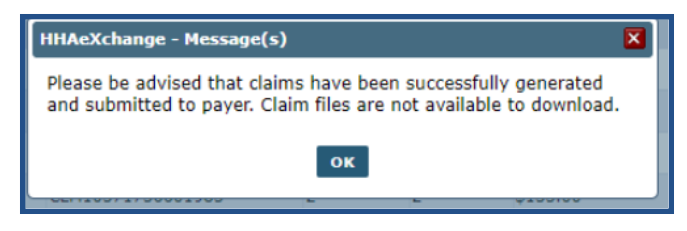

**Message: Claim File Successfully Submitted**

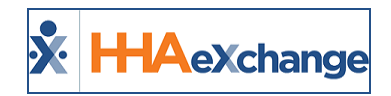

## <span id="page-44-0"></span>**Contract Setup**

Navigate to *Admin > Contract Setup > Contract Search* to locate the Contract. UPR Linked Contracts are created on behalf of the Payer via the linking function (not by the Provider as with Internal contracts). Specific changes to highlight for UPR Linked Contracts are in the *General*, *Billing Rates*, and *Scheduling/Confirmation* tabs.

In the *General* tab, the following fields are read-only for Providers: **Contract Name**, **Offices**, **ICD Code Requirement**, as well as the entire *Address* section.

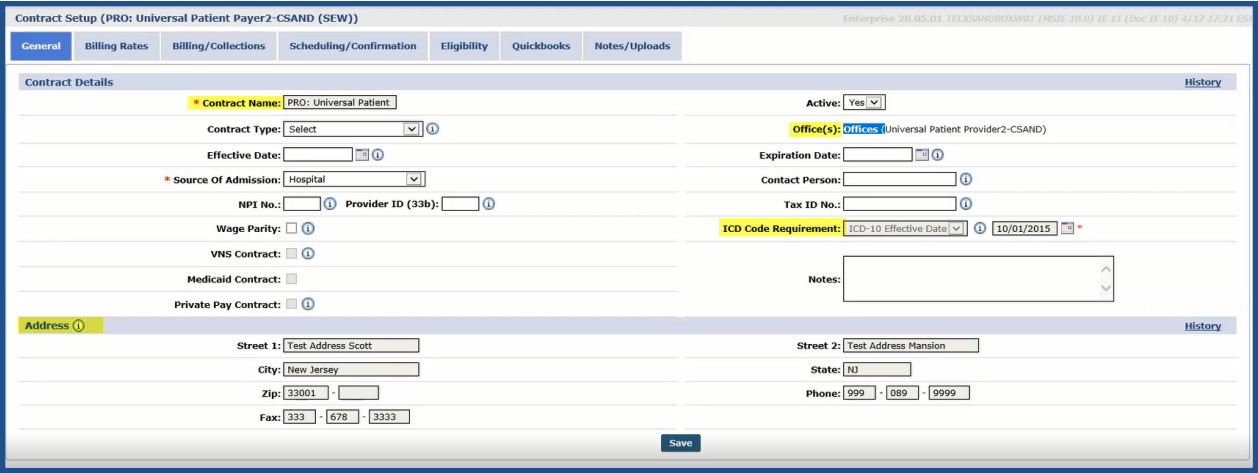

**Contract Setup: General Tab**

In the Billing Rates tab, the Edit links and *Update Rate* buttons are enabled if the Payer allows the Provider to update rates. As stated in the Patient Rates Page section, rates can also be managed (controlled) in the *Bill Info* **tab** for a UPR Linked Contract visit, and in the **Contract Setup/Billing Rates tab**.

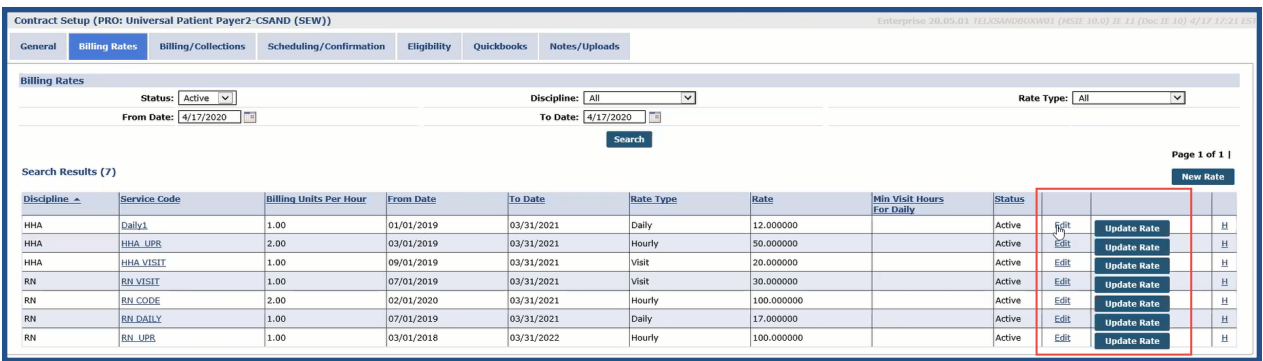

#### **Contract Setup: Billing Rates Tab**

In the *Scheduling/Confirmation* tab, various fields are unavailable for Providers to edit. In the *Scheduling Configuration* section, the **Authorization Required** checkbox is preselected and the **Authorization Week**

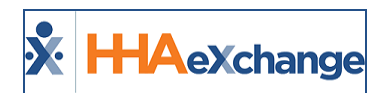

field is hard-coded for all UPR Linked Contracts as a standard. The **Auto-Confirm Visit End Time (Skilled Visits)** checkbox is unlocked allowing Providers to better manage UPR Linked Contracts.

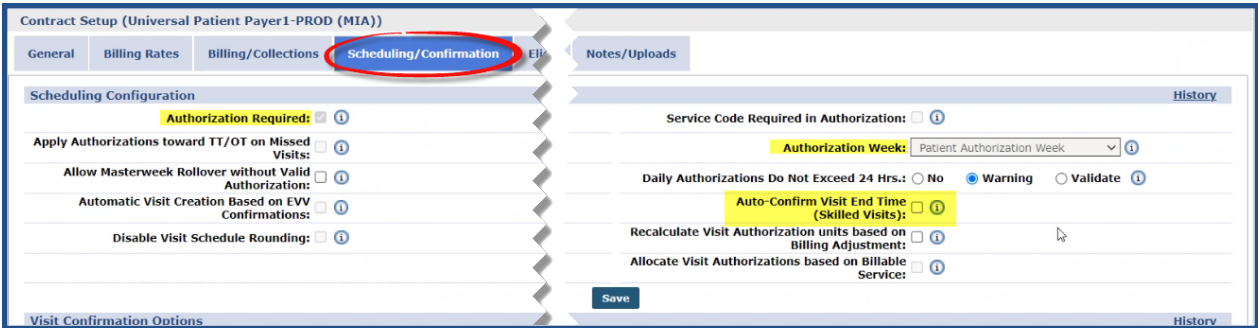

**Contract Setup: Scheduling/Confirmation Tab (Unavailable Fields)**

Providers have autonomy on other areas in the Scheduling/Confirmation tab such as requiring fields on the Patients' Visit Info tab, Clinical Documentation, and Timesheets requirements.

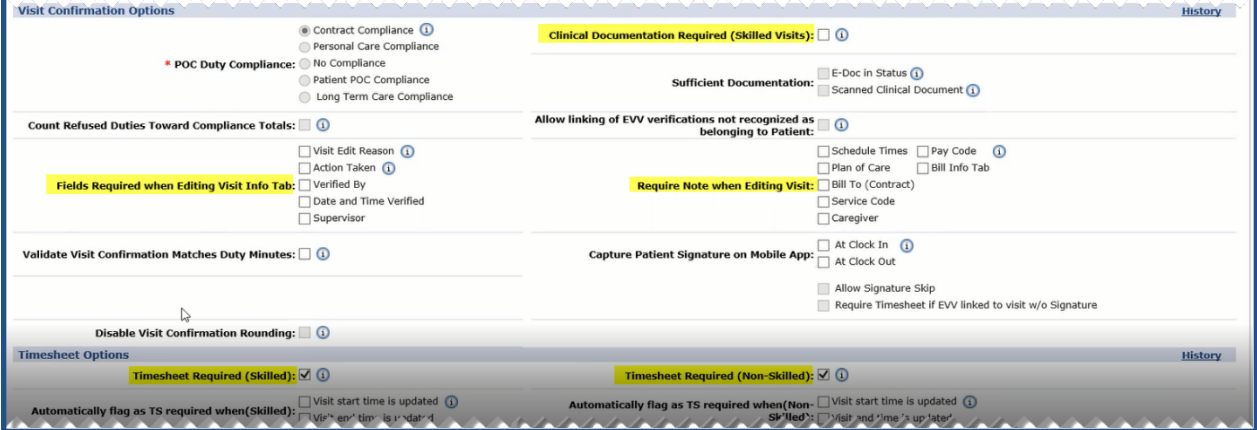

**Contract Setup: Scheduling/Confirmation Tab (Editable Fields)**

## <span id="page-45-0"></span>**Inactivate Billing Rates**

Providers, with enabled permissions to manage billing rates, can inactivate billing rates for certain Linked contracts; typically, older rates that no longer apply. Because billing rates cannot be deleted, they are *inactivated* in the system. This feature helps in preventing data update conflicts between Payers and Providers.

To inactivate a billing rate, navigate to the *Contract Setup* page (*Admin > Contract Setup*) and select the applicable Contract. On the *Contract Setup* page, select the Billing Rates tab and locate the desired rate. Click on the **Edit** link for that rate to open the *Contract Rate* window.

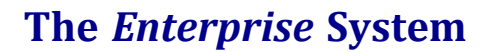

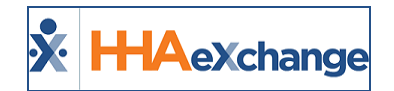

On the *Contract Rate* window, deselect the **Active** checkbox and click *Save* to finalize.

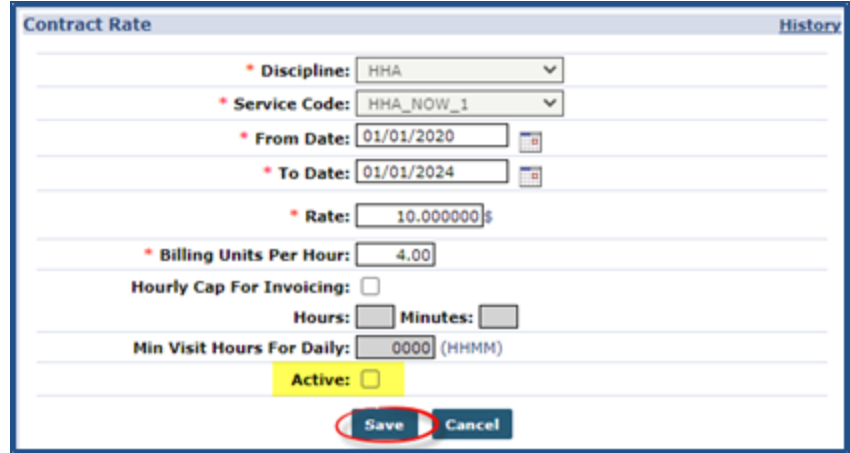

**Contract Rate Window**

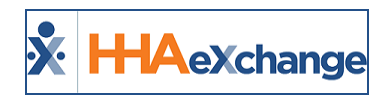

## <span id="page-47-0"></span>**Sync Caregiver Restrictions in UPR**

When a Caregiver Restriction is applied to a Caregiver by a Payer for a UPR Linked Contract, the restriction is viewed on the *Caregiver Absences/Restrictions* page (*Caregiver > Absences/Restrictions*), as illustrated in the image below. Restrictions applied by a Payer are *read-only* and identified under the **Created** column with no options to edit or delete.

Restrictions entered by a Provider have the Edit link and delete icon. Caregiver Restrictions can overlap and the Caregiver cannot be scheduled to service Patients until all restrictions are lifted.

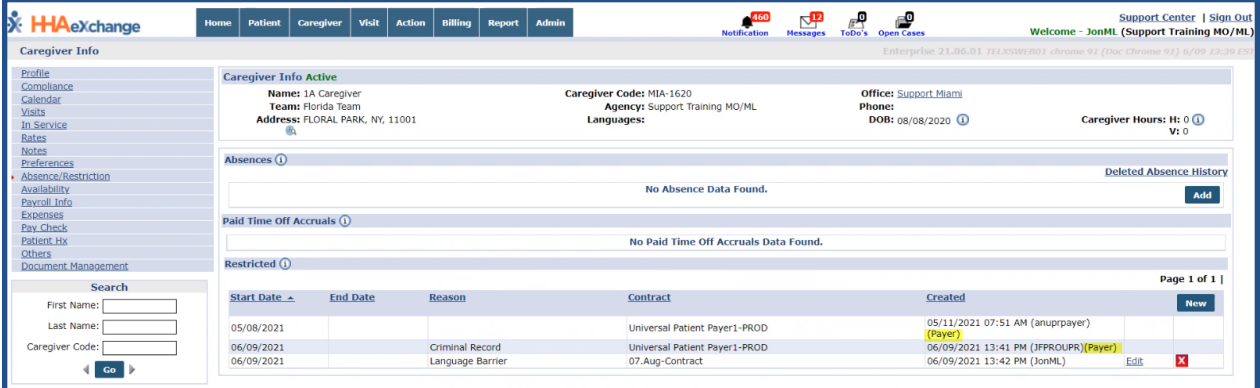

**Caregiver Absence/Restrictions Page: Payer Restrictions**

Note: Navigate to Caregiver > Restricted Caregivers to search for restricted Caregivers using Name, DOB, SSN, and *date range.*

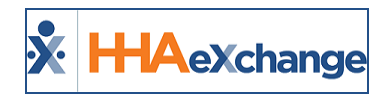

## <span id="page-48-0"></span>**Automatic Creation of Schedules for UPR**

The **Automatic Creation of Schedule (ACS)** feature is available for UPR Linked Contract Patients, allowing users to create visits via the *Call Maintenance > Automatic Creation of Schedules* page or the nightly process. To enable this feature, navigate to the *Contract Setup, Scheduling/Confirmation* tab (*Admin > Search Contract > Scheduling/Confirmation*) and select the **Automatic Visit Creation Based on EVV Confirmation** checkbox (as seen in the following image).

| <b>Contract Setup (</b>                                                                                               |                                                                                                    |
|----------------------------------------------------------------------------------------------------|----------------------------------------------------------------------------------------------------|
| <b>Scheduling/Confirmation</b><br><b>Billing/Collections</b><br><b>Eligibility</b><br><b>Billing Rates</b><br>General | Quickbooks<br>Notes/Uploads                                                                                                    |
| <b>Scheduling Configuration</b>                                                                                       | <b>History</b>                                                                                                    |
| Authorization Required: 20                                                                                            | <b>Service Code Required in</b><br>$\circ$<br><b>Authorization:</b>                                                                |
| Apply Authorizations toward TT/OT on @ O                                                                              | Authorization Week: Agency Profile Week-Ending Date v 1                                                                            |
| Allow Masterweek Rollover without □ <b>①</b>                                                                          | <b>Daily Authorizations Do Not Exceed 24</b><br>No<br>○ Validate <b>①</b><br><b>Warning</b><br>Hrs.:                               |
| Automatic Visit Creation Based on EVV <b>CO</b> <sup>C</sup>                                                          | Auto-Confirm Visit End Time @ ①<br>(Skilled Visits):                                                                               |
| Disable Visit Schedule Rounding: 0                                                                                    | $\begin{tabular}{l} Recall the Visit Authentication units \ \odot \ \textcircled{a} \\ based on Billing Adjustment: \end{tabular}$ |
|                                                                                                    | Allocate Visit Authorizations based on<br>Q<br><b>Billable Service:</b>                                                            |
|                                                                                                    | Save                                                                                                    |

**Contract Setup: Scheduling/Confirmation Tab: Automatic Creation of Schedules Checkbox**

Once enabled, the system automatically creates schedules, as seen in the following image.

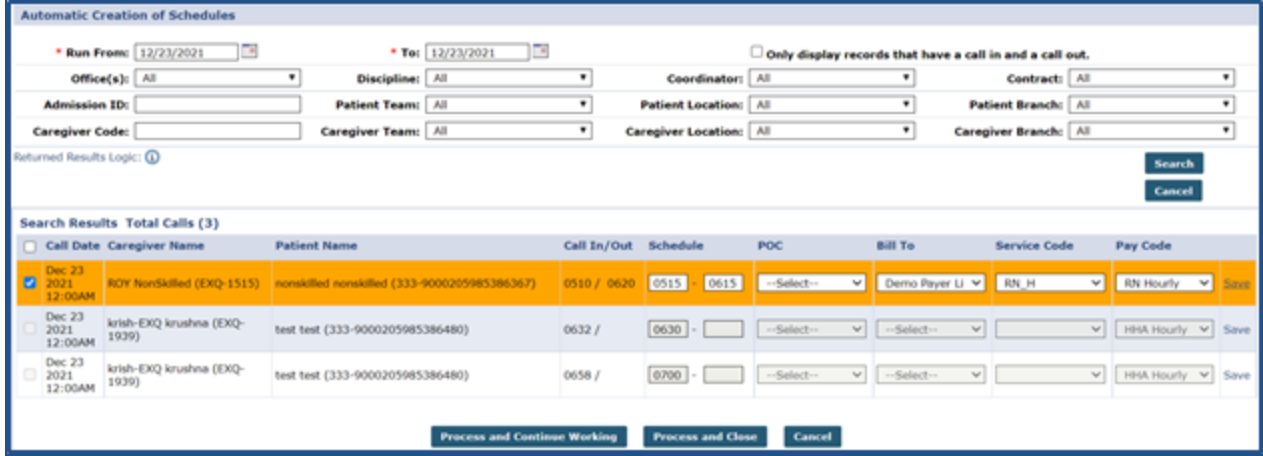

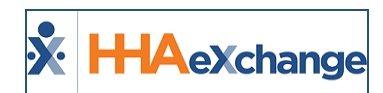

# <span id="page-49-0"></span>**Edit Taxonomy and Revenue Codes in UPR**

With Payer-granted permission for UPR Linked Contracts, Providers can now add/edit the **Revenue** and **Taxonomy Codes** in the *Contract Service Code* window (*Admin > Reference Table Management > Contract Service Code*).

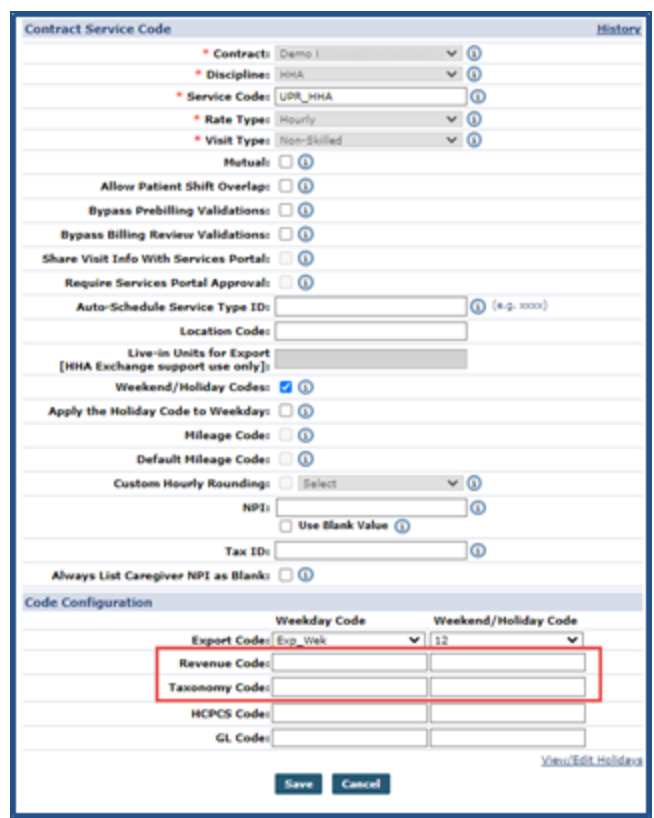

**Contract Service Code: Revenue and Taxonomy Code**